**MINISTERE DE L'ENSEIGNEMENT SUPERIEUR ET DE LA RECHERCHE SCIENTIFIQUE UNIVERSITE MOULOUD MAMMERI, TIZI-OUZOU**

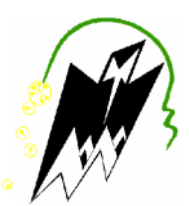

**FACULTE DE GENIE ELECTRIQUE ET DE L'INFORMATIQUE**

**DEPARTEMENT D'ELECTRONIQUE**

### **Mémoire de fin d'études**

#### **En vue de l'obtention du**

**Diplôme de Master en Electronique**

Option : Réseaux et Télécommunications

## *Thème* **:**

## *Etude et Réalisation d'une architecture de la solution fax sur IP.*

**Proposé et dirigé par : Réalisé par :**

**Mr. Selmane Mohammed**

**Mr. Lahdir Mourad**

**Mr.** Fares Abdelhalim Mr. OUADOURI Mohand

**Promotion : 2012/2013**

# LE RÉSUME

L'avènement des nouvelles technologies telles que la téléphonie sur IP, qui est un outil très important dans le monde de télécommunication, m'a poussé à réaliser un projet de fin d'études dans ce domaine, dont le thème est : l'étude et réalisation d'une solution fax sur IP (fax over IP) qui m'a été proposé par l'entreprise ICOSNET. Ce sujet a attiré toute mon attention vu son riche apport en termes de techniques de nouvelles technologies.

J'ai suivi un stage pratique d'une durée de 5 mois au sein de l'entreprise ICOSNET dont le but principal est de réaliser une solution fax sur IP suffisamment fiable pour éliminer les défaillances et l'insuffisance des solutions fax traditionnelles.

Premièrement, j'ai commencé mon stage par une étude générale sur l'environnement VoIP pour bien comprendre son fonctionnement.

J'ai même réalisé une application sur la téléphonie IP avec l'IPBX Asterisk et des téléphones IP X-lite et PortGo, qui sont des solutions entièrement logicielles, afin de comprendre le concept de la Voix sur IP.

La solution proposée repose sur des outils open source et qui tournent dans un environnement Linux. J'ai du donc apprendre scrupuleusement toutes étapes nécessaires pour la préparation et la mise en production de l'environnement en question. Ensuite j'ai alloué une bonne période pour l'étude autour des principes de base de la télécommunication sur IP.

Une fois suffisamment cernés les concepts fondamentaux de la Voix sur IP, je suis passé à la réalisation de la solution fax sur IP avec Hylafax. Ce dernier étant un serveur fax qui constitue l'objectif de mon projet. Il me revient donc à réaliser une solution complète proposant tous les modes d'émission et de réception des fax tels que l'envoi direct par le terminal, l'envoi via une interface web et en fin le mode de messagerie qui permet d'envoyer et de recevoir des fax par E-mail.

Durant mon stage au sein de l'entreprise ICOSNET, on a mis en production cette solution fax avec deux modes d'envoi, à savoir le mode terminal et le mode via interface web. Les tests des fax effectués étaient vers les téléphones IP mais aussi aux clients du réseau Algérie Télécom et les résultats étaient tous concluants.

Il nous reste le troisième mode qui est la solution de fax via mail, ce dernier vu la priorité accordée aux deux premiers modes, nous n'avons pas jugé trop nécessaires d'ajouter cette options à notre systèmes d'envoi de Fax.

Mon travail en son état actuel, constitue une base vraiment bien travaillée où le fonctionnement et la maintenance de la solution FAX Over IP sont parfaitement maitrisés. La version mise en production jusqu'à maintenant reste parfaitement exploitable mais un travail encore plus poussé donnera d'elle une solution professionnelle toute complète. Je cite par là par exemple la possibilité de mettre en place une interface web bien développée qui assurera l'émission et la réception des fax par mail. Il s'agirait de l'interface nommée avantfax qui s'intègre facilement avec Hylafax. En plus de sa fonction principale, elle permet l'archivage des fax envoyés et reçus, donc une telle interface sera très utile pour les entreprises comme ICOSNET vu la facilité de gestion des fax qu'elle offre ainsi que les coûts réduits nécessaires à sa mise en place.

Le travail est ainsi réalisé dans une harmonie hautement maitrisée par tous les éléments de l'équipe technique, qui étaient tous à mon écoute tout le long de mon stage durant. Honnêtement c'était une réelle opportunité pour moi de me retrouver dans cet espace professionnel et encadré par des meilleures compétences humaines.

# REMERCIEMENT

*Je remercie Dieu tout puissant, pour nous avoir donné le courage et la force pour terminer ce travail.*

*Un grand remerciement à mon promoteur Monsieur Lahdir Mourad, pour son suivi et ces conseilles.*

*Au terme de ce projet de fin d'études, j'adresse mes sincères remerciements à Monsieur Farid Djema le directeur technique du service valeur ajoute à l'entreprise ICOSNET, pour m'avoir accepte au sein de l'entreprise et m'avoir proposé ce projet, et pour les moyens qu'il a mis à ma disposition afin d'élaborer ce travail.*

*Je tiens à remercier également mes deux encadreurs à l'entreprise ICOSNET, Monsieur Abdelhalim Fares, chef de département de la VoIP, et Monsieur Selmane Mohammed, chef de département système et DBA, pour leur suivi et leurs remarques qui m'ont permis de mener à bien ce travail.*

*Mes remerciements s'adressent également à Monsieur Karim M'zyene, ingénieure système, Monsieur Saïd Salmi, ingénieure VoIP, Mlle Oulebsir Mounira, ingénieure VoIP, Mlle Mechiki Imane, ingénieure VoIP et Mlle Amghar Zouina, coordinatrice pour leur aide.et tous les éléments du Département VoIP.*

*Je tiens aussi à présenter mes remerciements et ma gratitude à tous nos enseignants de l'Université Mouloud Mammeri de Tizi-Ouzou, qui nous ont toujours enrichis de leurs savoirs.*

*Je souhaite exprimer enfin ma gratitude et mes vifs remerciements à ma famille et mes amis pour leur soutien.*

# DÉDICACES

*Je dédie ce travail*

*A la source qui m'a noyé avec ses sentiments et le cœur qui m'a réchauffé avec son amour, La personne la plus chère au monde : à toi ma Mère.*

*A celui qui a combattu toute sa vie pour me procurer tout ce d'ont j'avais besoin, celui qui <sup>M</sup>'a soutenu tout au long de mon parcours et qui était toujours un très bon exemple pour moi, la personne la plus chère au monde :*

*à toi mon Père.*

*A mes frères et toute la famille Ouadouri. A mon grand frère Mouloud. A ma chère tante Zahia et sa famille.*

*A tous mes amis Rabah Ibersienne, Malek Kassouri, Sidali Achrouf,Saïd Imessaoudene , Saïd Ouiles, Moha Hammadi et ma chère amie Ouarda Nekmouche.*

*<sup>A</sup> toutes les personnes qui, de près ou de loins, <sup>m</sup>'ont aidé à la réalisation de ce travail. A tous mes enseignants de l'université Mouloud Mammeri de Tizi-Ouzou.*

Mohand Ouadouri

# SOMMAIRE

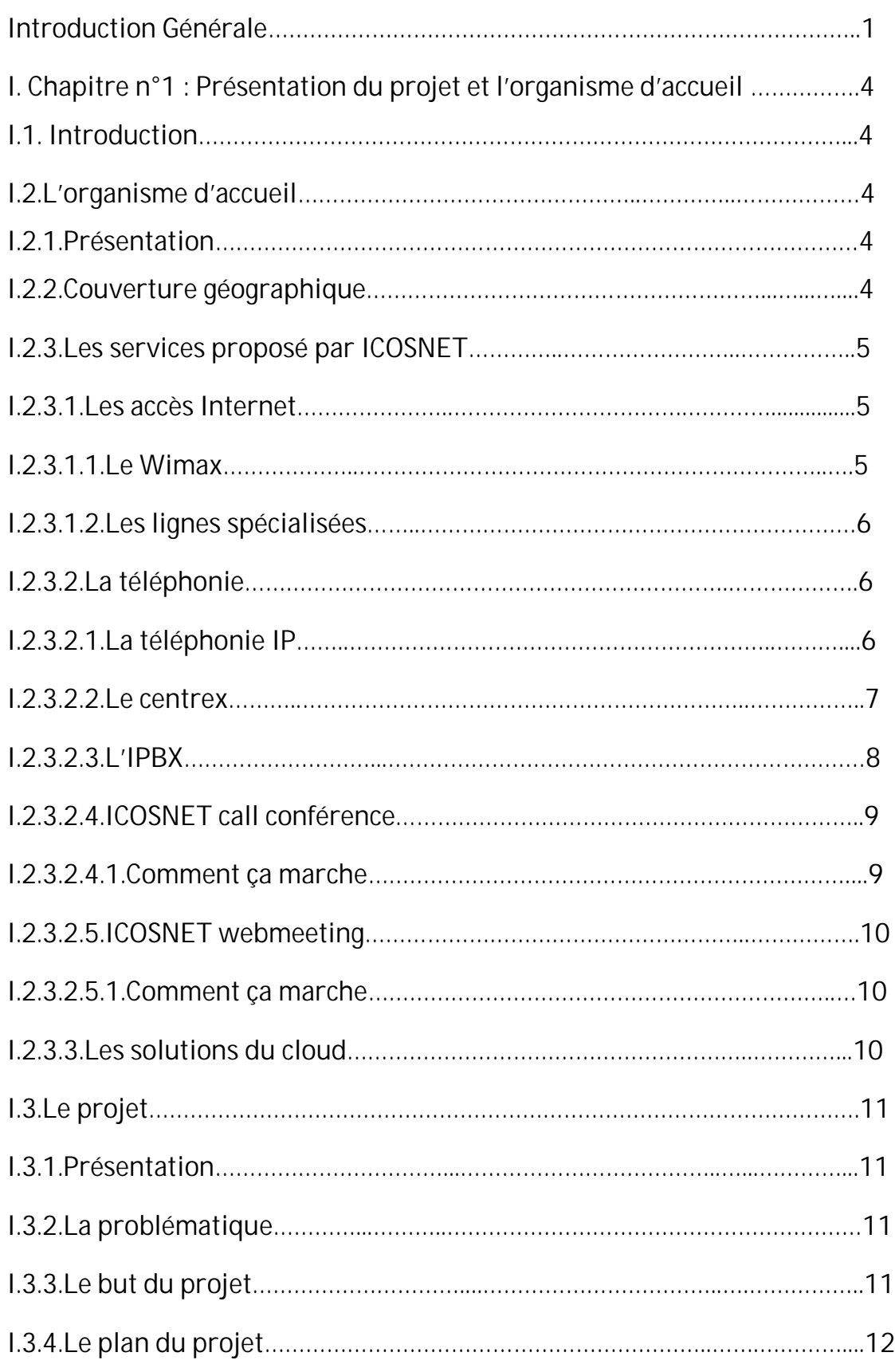

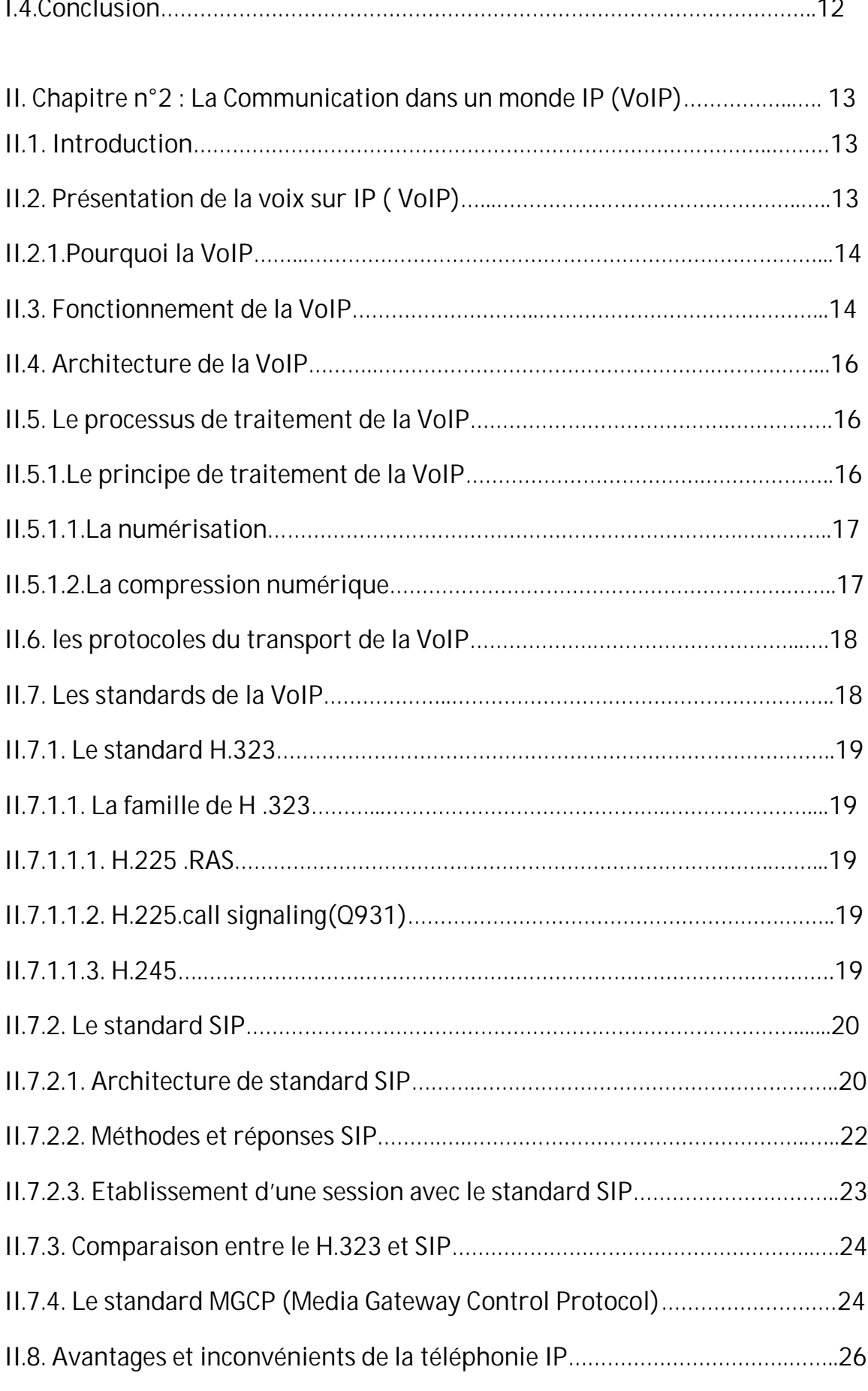

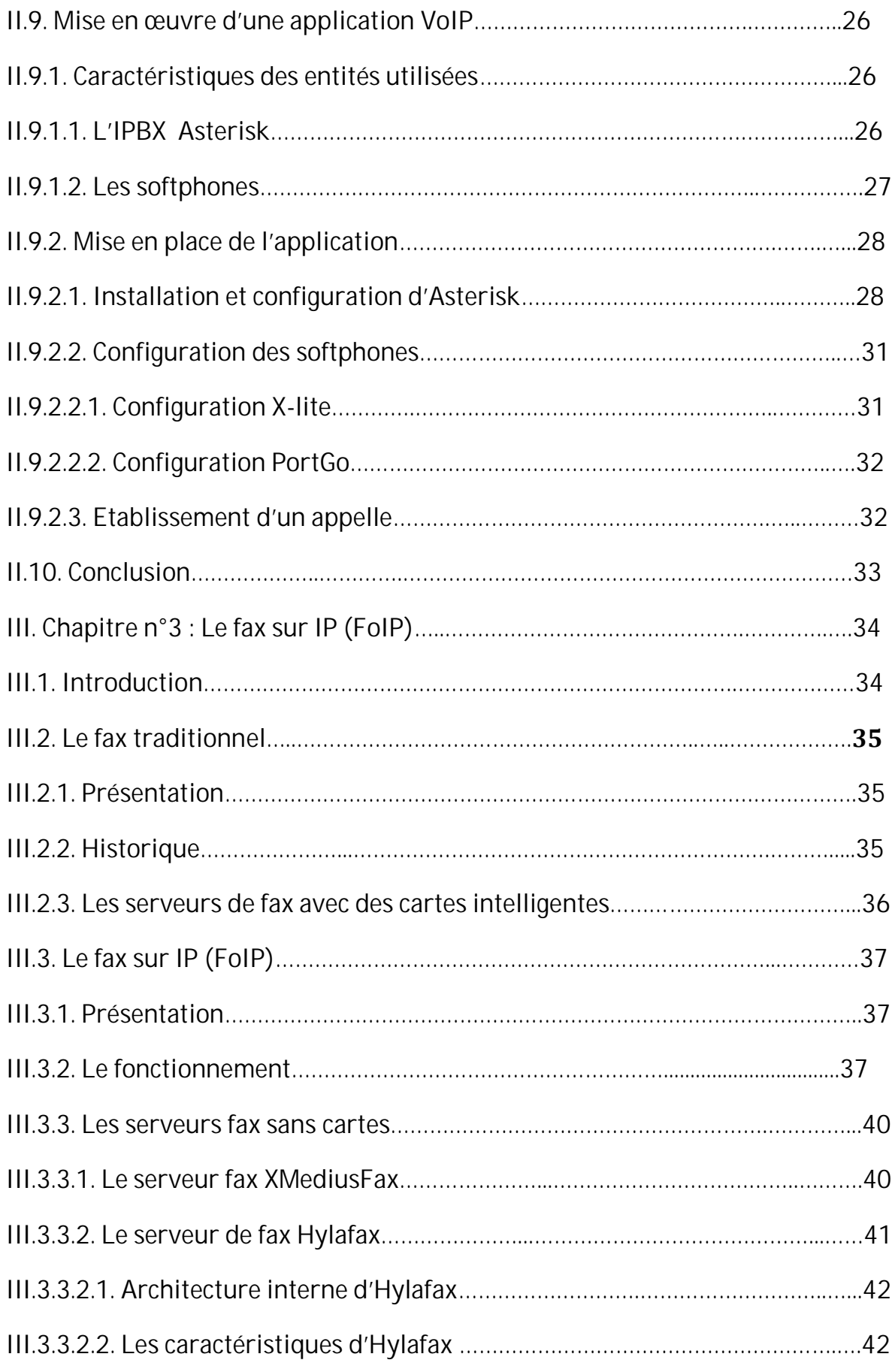

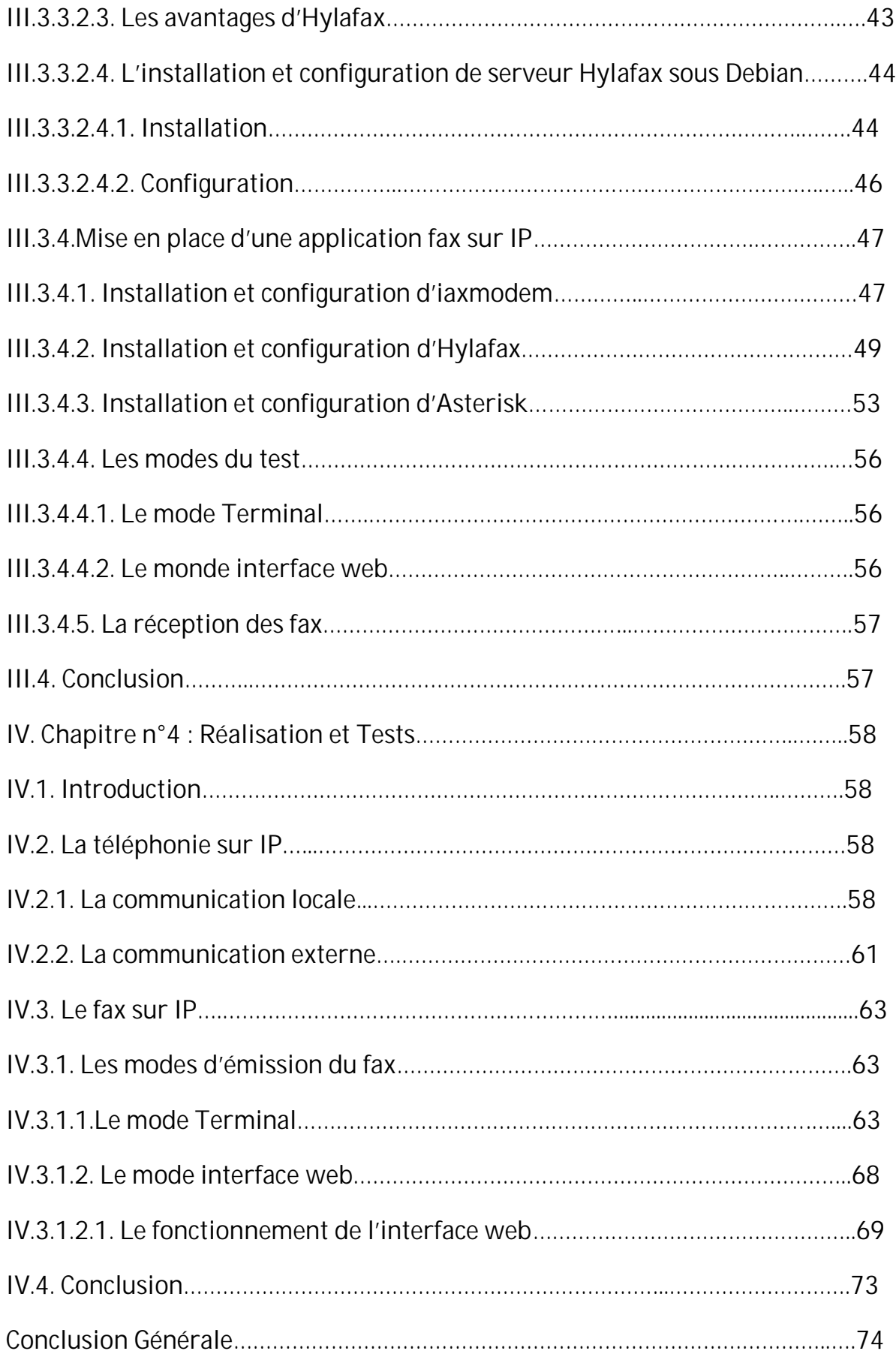

Glossaire

Bibliographie

# Introduction GÉNÉRALE

Malgré la forte croissance des flux de données et des flux multimédias observée ces dernières années, la téléphonie constitue encore pour les entreprises le principal média, aussi bien en matière de communication interne qu'externe. La téléphonie classique (RTC ou Réseau Téléphonique Commuté) repose sur une technologie de commutation de circuits, bien antérieure à l'informatique et aux réseaux de données, mais robuste et présentant une forte disponibilité. Les coûts téléphoniques pour une entreprise peuvent significativement être réduits avec l'apparition de la Voix sur IP, en particulier dans les cas de communications entre sites distants d'une même entreprise, d'une présence géographique internationale, de communications longues distance nombreuses.

La voix sur IP (Voice over IP) constitue un tournant dans le monde de la communication. En effet, la convergence du "triple Play" (voix, données et vidéo) fait partie des enjeux principaux des acteurs de la télécommunication aujourd'hui.

Ainsi, la VoIP fonctionne par numérisation de la voix et transmission dans des paquets de données, puis par reconversion des paquets numériques en voix à l'arrivée. Le format numérique est plus facile à contrôler : on peut le compresser, le router, le convertir en un nouveau format meilleur, etc.… Nous savons aussi que le signal numérique est plus tolérant au bruit que l'analogique. Et ce nouveau format de voix, va exploiter deux catégories de protocoles : SIP ou H.323 pour la signalisation, et RTP associé avec RTCP pour le transport afin d'avoir une bonne QoS (Qualité de Service).

De nombreuses entreprises qui ont adopté cette technologie VoIP, rien que pour bénéficier de ces avantages en créant des plate-formes et des solutions pour améliorer leurs services.

Parmi ces nouvelles solutions et services offerts par les entreprises de télécommunication, le fax sur IP ou la FoIP.

Le **fax sur réseau IP**, ou **FoIP** pour « *Fax over IP* », est une technique qui permet d'émettre des télécopies via internet ou tout autre réseau acceptant le protocole TCP/IP. Cette technologie est utilisée pour supporter le service de fax IP. On utilise pour cela les mêmes protocoles et les mêmes architectures que ceux mis en œuvre pour la voix sur IP.

L'une des problématiques du transfert de fax sur IP est que les codecs habituellement employés pour la voix dégradent de manière significative le signal et empêchent alors les fax de transiter correctement, la band passante nécessaire à un fax étant supérieure à celle de la voix. Les protocoles utilisés dans la transmission des fax peuvent être le protocole T.38 pour le temps réel ou T.37 pour le mode *Store and Forward*. Les passerelles de conversion utilisent un codage propre au fax : le codec G.711 u-law.

Le but de notre projet est de réaliser une solution fax sur IP pour minimiser les défaillances et insuffisances du fax traditionnel.

Le mémoire est organisé en quatre chapitres et une conclusion Générale.

Le premier est un chapitre de présentation, consacré pour la présentation du projet et l'organisme d'accueil.

Le chapitre 2 est consacré aux principes de VoIP. Nous y discuterons les protocoles de signalisation et de transport, en donnant une description détaillée du protocole SIP utilisé et sur lequel le fonctionnement de l'application que nous proposons dans ce mémoire de fin d'étude.

Le stage que nous avons effectué à ICOSNET nous a permis de rassembler assez D'informations pour les consacrer entièrement au troisième chapitre. Dans ce dernier nous détaillerons la technologie fax sur IP, et les outils utilisés pour réaliser une solution fax sur IP très fiable.

Dans le chapitre 4 nous avons cerné une description de la plate-forme utilisée pour tester notre étude théorique, et la réalisation des applications, la téléphonie et le fax sur IP, aussi on a testé l'efficacité des protocoles utilisés dans ces applications.

Enfin, une conclusion Générale et un ensemble de références bibliographiques qui complète ce mémoire.

# CHAPITRE N°1: Présentation du projet et L'organisme d'accueil

#### **I.1. Introduction**

J'ai suivi un stage pratique d'une durée de 5 mois dont le but principal est de réaliser une solution fax sur IP suffisamment fiable pour éliminer les défaillances et l'insuffisance des solutions fax traditionnelles. Notre projet a été réalisé au sein de l'entreprise ICOSNET.

#### **I.2. L'organisme d'accueil**

**I.2.1.Présentation :** ICOSNET a été créée en 1999, ICOSNET se positionne comme un opérateur d'accès internet et de solutions de télécommunication et s'impose aujourd'hui sur le marché de la convergence voix et données pour les PME/PMI et les grands comptes multinationaux installés en Algérie.

Avec son équipe pluridisciplinaire, ICOSNET a su capitaliser une importante expérience et nouer un relationnel conséquent avec les différents acteurs du secteur des Télécommunications en Algérie et à l'étranger.

ICOSNET se différencie par son approche technique et qualitative. La société a ainsi montré son savoir-faire et sa maîtrise, notamment auprès des entreprises multi-sites.

Sur le marché algérien, ICOSNET est un opérateur à part entière (autorisations ISP, VoIP et Wimax). Ce positionnement permet à ICOSNET de s'adresser à une clientèle large, de convaincre des clients de taille significative et de pouvoir proposer des solutions de connexion et de communication économiquement plus avantageuses et plus abouties.

Les raisons de ces succès sont multiples ; elles sont tout d'abord humaines, combinant l'expérience et l'implication des collaborateurs et la forte expertise des partenaires, elles sont aussi stratégiques, car à partir de 2009 toute la connectivité internet est acheminée depuis Londres, ce qui a largement contribué à la fiabilité du réseau ICOSNET

Aujourd'hui plusieurs entreprises algériennes et grands groupes internationaux implantés en Algérie, ils ont fait confiance à ICOSNET. ICOSNET ambitionne d'étendre son implantation sur le territoire national.Au delà de ses nouvelles ambitions de croissance, ICOSNET ne perd pas de vue ses valeurs : qualité de service, satisfaction client, anticipation, veille technologique et innovation sont autant d'objectifs qui restent et resteront prioritaires.

**I.2.2. Couverture géographique** : La carte suivante représente la localisation géographique de l'entreprise ICOSNET dans le monde.

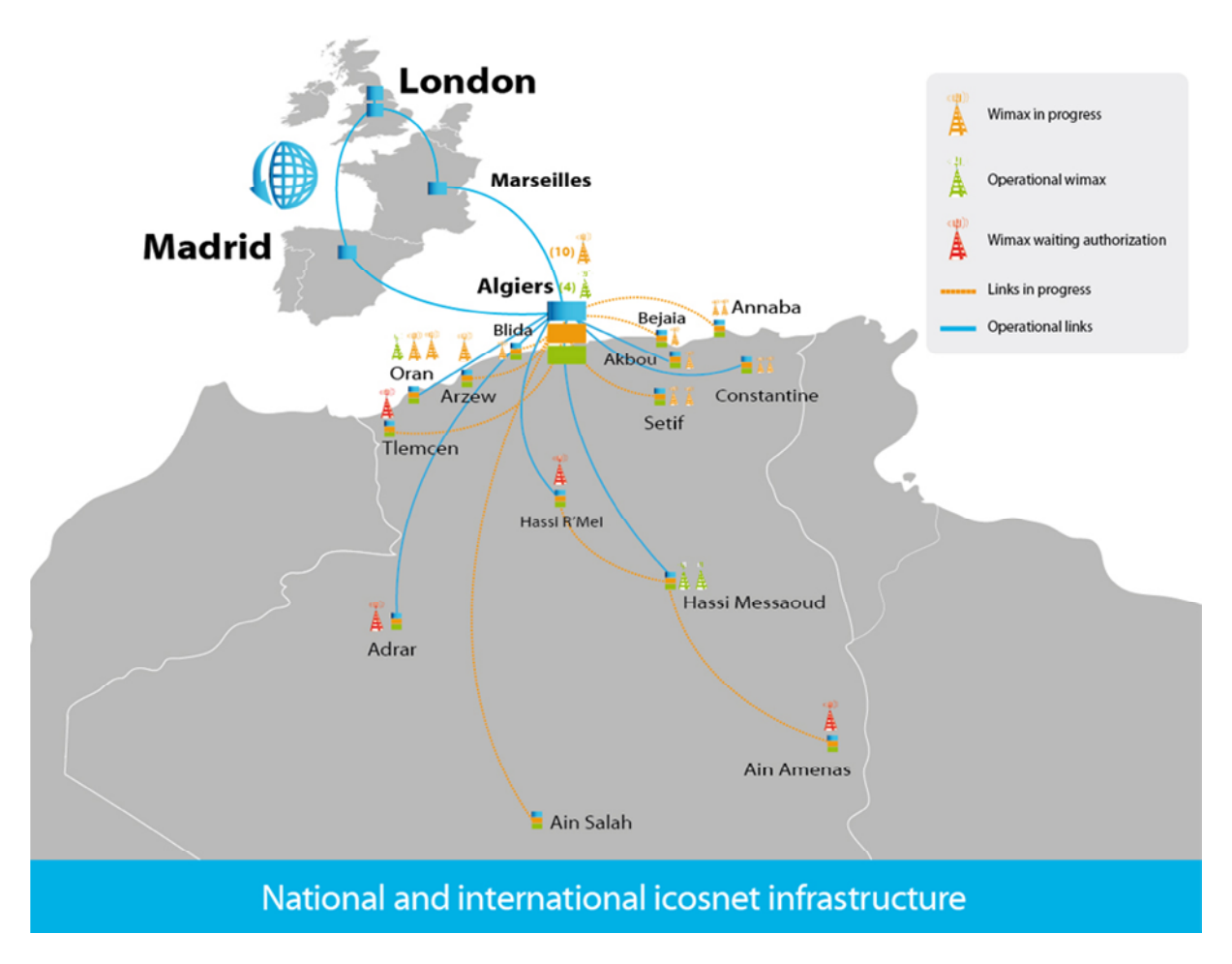

**Figure. I.1 :** *Couverture géographique d'ICOSNET*

**I.2.3.Les services proposés par ICOSNET :** ICOSNET est un fournisseur d'accès

internet et opérateur de solutions télécoms destinées aux PME/PMI et grands comptes, il propose plusieurs services comme :

**I.2.3.1.Les accès internet :** ICOSNET propose deux solutions pour l'accès à l'internet sont :

**I.2.3.1.1.Wimax :** est une technologie qui utilise les ondes radio pour bénéficier de l'internet à très haut débit, d'émettre des appels téléphoniques sur IP(VoIP) ou encore d'interconnecter des réseaux d'entreprises.

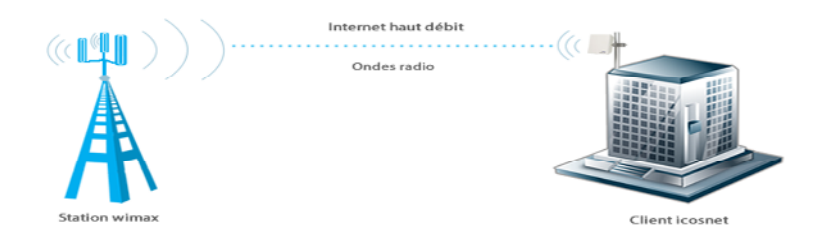

**Figure. I.2 :** *Le Wimax*

**I.2.3.1.2.Les lignes spécialisées:** L'accès internet via une ligne spécialisée est un accès haut débit permanent, fiable et sécurisé.

ICOSNET nous propose la solution LS avec un débit symétrique et une garantie en émission et réception de données ou encore d'interconnecter un ensemble de réseaux d'entreprises. ICOSNET nous propose des accès via fibre optique ou un câble concédé urbain avec des débits adaptés à la taille de notre entreprise.

Utilisant une technologie de pointe, un accès via une liaison terrestre nous procure une qualité de connexion optimale pour une utilisation performante, elle offre plusieurs avantages en combinant confort et souplesse.

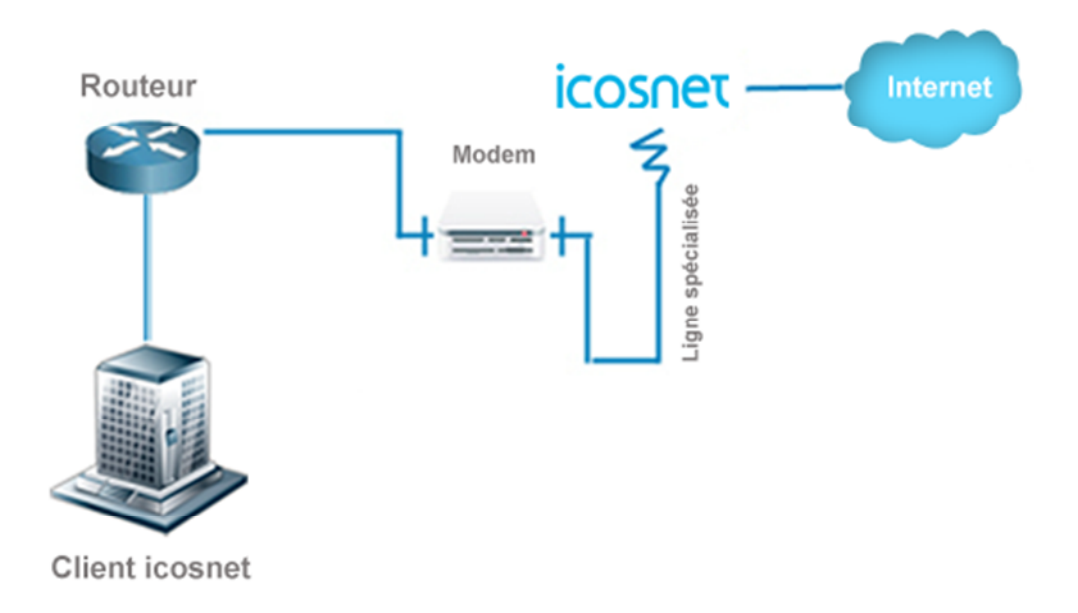

**Figure. I.3 :** *Les lignes spécialisées*

#### **I.2.3.2.La téléphonie**

**I.2.3.2.1.La téléphonie IP :** ICOSNET offre une ligne téléphonique IP qui fonctionne avec une connexion internet portant un numéro 09824 x x x x x.

Avec cette ligne téléphonie IP, ICOSNET permet de :

- Acquérir une ligne téléphonique immédiatement, gratuitement et sans aucun investissement.
- Communiquer en Algérie et vers l'international avec des tarifs préférentiels.
- Payez uniquement votre consommation et sans frais d'abonnement.
- Réduire les coûts de votre facture télécom.
- Vous vous différenciez grâce au numéro 09824 de la numérotation téléphonique classique.
- Utiliser différents supports (Soft phone, IP phone, Smartphone).
- Etre joignable lors de vos déplacements.
- Utiliser votre ligne pour émettre et recevoir des FAX par email et cela à des tarifs avantageux.

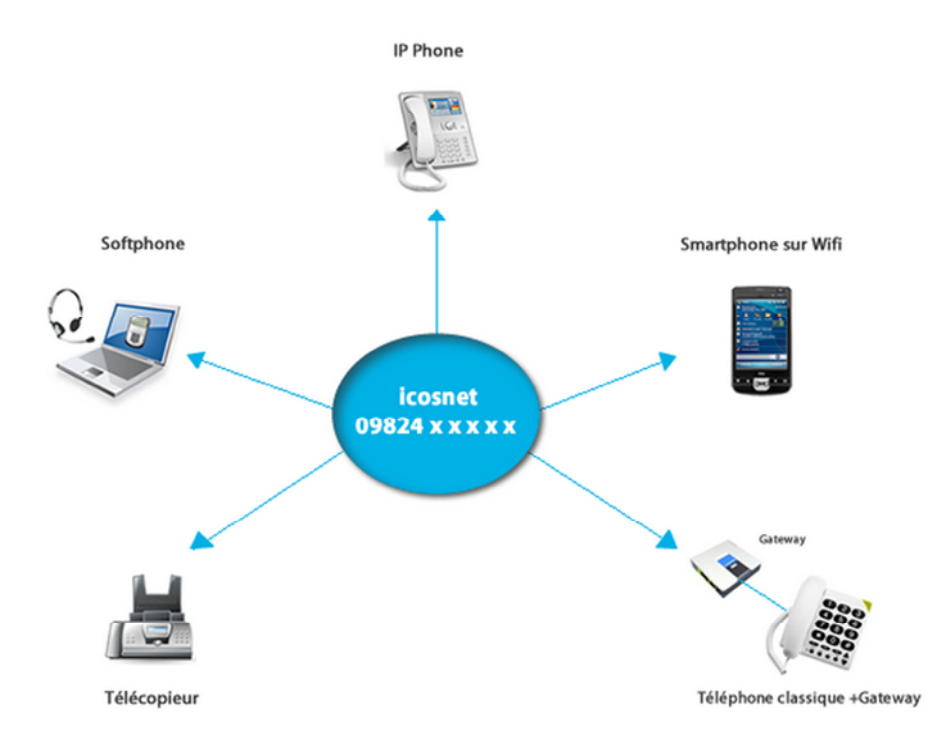

**Figure. I.4 :** *La téléphonie IP*

**I.2.3.2.2.Le Centrex :** ICOSNET Centrex est la solution idéale destinée aux petites structures. Elle vous permet d'optimiser votre téléphonie en toute simplicité tout en maîtrisant votre budget télécom.

Avec l'offre ICOSNET Centrex, vous économisez de 40 à 60% sur votre facture télécom actuelle en bénéficiant des appels à des tarifs préférentiels en Algérie et vers l'international.

Le principe de la solution ICOSNET Centrex est simple; au lieu de devoir investir dans un standard téléphonique d'entreprise et d'en assurer vous-même la maintenance, celui-ci est externalisé chez ICOSNET sur une plateforme téléphonique dédiée et installée au cœur de son propre réseau.

La solution ICOSNET Centrex vous permet d'accéder aux fonctionnalités avancées d'un standard téléphonique moderne sans investissement lourd et cela en utilisant un seul câblage pour vos équipements informatiques et téléphoniques.

Un accès internet et des accessoires tels qu'un téléphone IP et un softphone sont indispensables pour votre passage à la téléphonie IP.

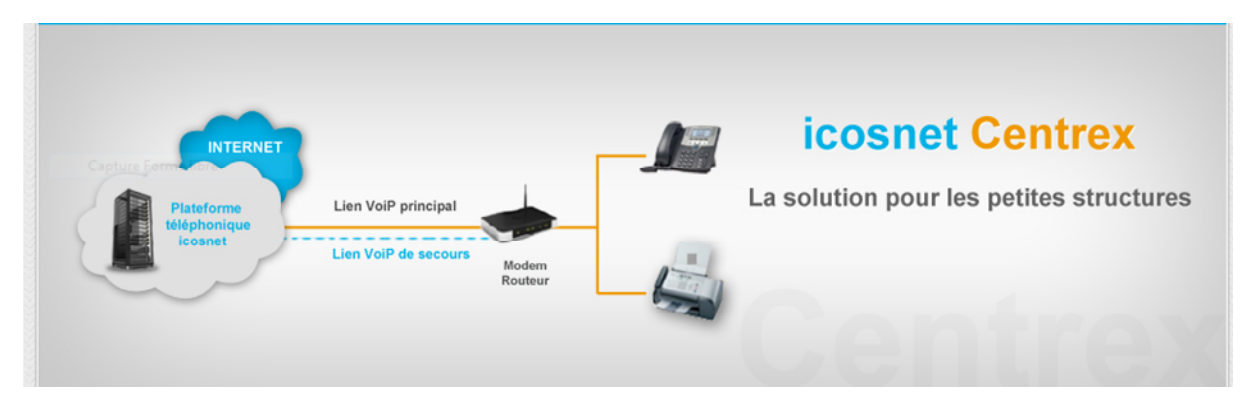

**Figure .I.5:** *La solution d'ICOSNET Centrex*

**I.2.3.2.3.L'IPBX :** L'IPBX est un standard téléphonique IP tout en un qui permet d'optimiser le budget télécom des entreprises.

La solution IPBX nous permet de bénéficier de solutions modernes et évolutives basées sur la technologie IP.

Un accès internet et des accessoires tels qu'un téléphone IP et un softphone sont indispensables pour votre passage à la téléphonie IP.

Opter pour la solution ICOSNET IPBX c'est aussi bénéficier d'une réduction de vos coûts de prestations téléphoniques en termes de maintenance et de communication, elle permet de gérer notre téléphonie d'une manière centralisée et simplifiée.

La centrale téléphonique sera installée au siège de l'entreprise afin de gérer le réseau en toute simplicité.

L'offre ICOSNET IPBX présente l'avantage d'une infrastructure réseau unique, moins coûteuse et plus simple à gérer. Elle permet une réduction des coûts d'exploitation de 40 à 60 %. En administrant tout sur le réseau local,

ICOSNET nous offre une excellente qualité de service et une maintenance réduite et cela en utilisant un seul câblage pour vos équipements informatiques et téléphoniques.

Cette offre nous permet d'accéder à la technologie IP avec ses avantages sans remettre en cause notre installation existante.

On peut conserver notre PABX analogique ainsi que nos numéros de téléphone et passerez à la téléphonie IP grâce à la Gateway que ICOSNET nous installe.

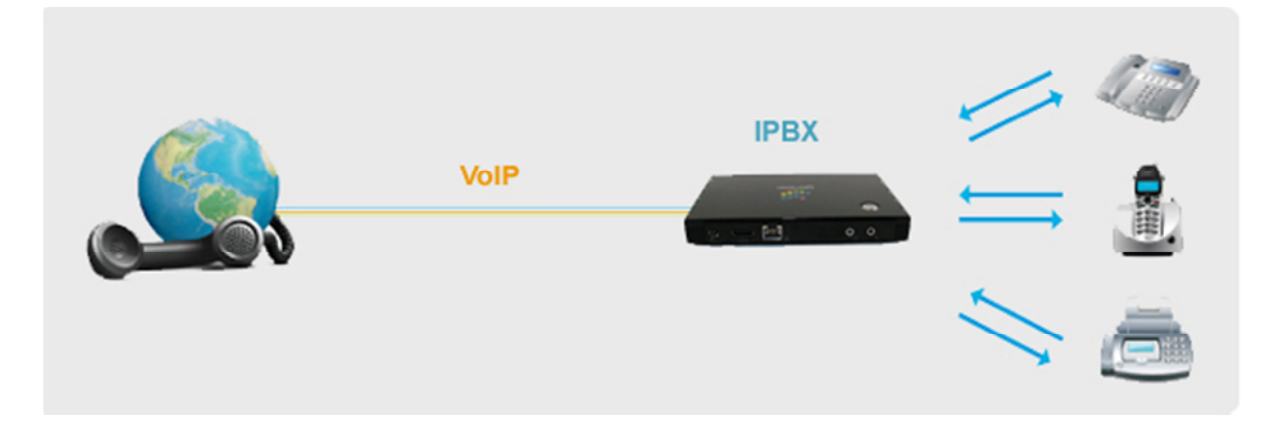

**Figure .I.6:** *La solution ICOSNET IPBX*

**I.2.3.2.4.ICOSNET call conférence :** Le call conférence d'ICOSNET est un service qui nous permet d'organiser des conférences téléphoniques simultanément avec des collaborateurs ou des clients sans avoir à se déplacer.

Cette solution s'organise aisément avec autant de participants que nous souhaitons, elle nous propose un service professionnel et elle nous garantisse une excellente qualité d'écoute pour nos communications.

#### **I.2.3.2.4.1.Comment ça marche?**

Pour utiliser le service call conférence d'ICOSNET il nous suffit de suivre ces quatre étapes:

Nous Choisissons le forfait qui nous convient

ICOSNET t nous fournit deux codes d'accès, un pour la session administrateur et un autre pour les sessions invités.

Nous les communiquons à nos partenaires ainsi que le numéro d'appel dédié est 0982 400 400 en spécifiant l'heure de la conférence.

A l'heure convenue, tous les participants appellent le même numéro et introduisent le code d'accès.

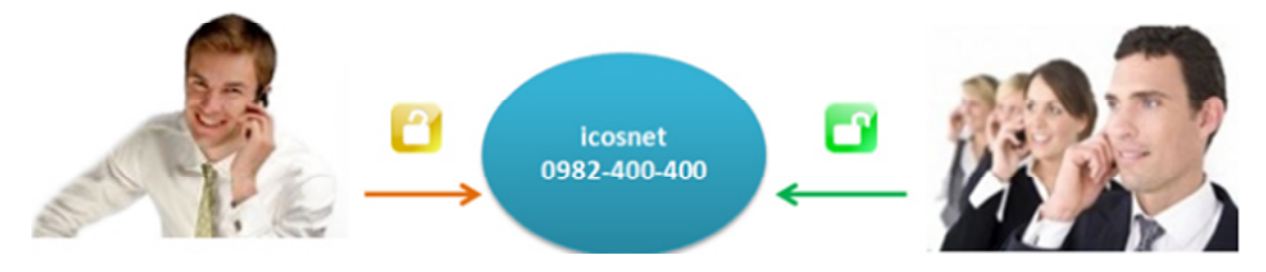

**Figure .I.7 :** *La solution ICOSNET call conférence*

**I.2.3.2.5.ICOSNET webmeeting :** Webmeeting est un moyen de communication à distance. Il permet de transmettre des informations sécurisées à des interlocuteurs par l'intermédiaire de l'image et la voix sans tenir compte du facteur géographique.

Le service Webmeeting est une solution simple à utiliser, ergonomique avec de puissantes fonctionnalités intuitives qui permettent d'optimiser nos conférences en ligne, il suffit de nous réunir sur un PC, un Mac ou un Smartphone connecté à un réseau wifi.

#### **I.2.3.2.5.1.Comment ça marche ?**

Pour démarrer ou planifier une session il vous suffit uniquement de :

Vous connecter à votre compte Webmeeting

Invitez vos interlocuteurs en indiquant le lien et l'heure de la conférence.

#### **I.2.3.3.Les solutions Cloud :** ICOSNET nous propose aussi :

- Création de site web
- Hébergement de site web
- Housing
- Call centre
- ICOSNET texto
- Bulk SMS

#### **I.3. Le projet**

**I.3.1.Présentation:** Ce projet consiste à étudier et réaliser une solution fax sur IP entièrement logicielle.

J'ai suivi un stage pratique de durée de 5 mois au sein de l'entreprise ICOSNET que j'ai présentée précédemment.

**I.3.2.La problématique :** Depuis des années les entreprises dans le monde entier utilisent le fax pour envoyer des documents tels que les factures, des bons de commande, des documents légaux, des résumés financiers ainsi que d'autres dossiers confidentiels et documents d'entreprise vitaux.

Mais les solutions fax traditionnelles existantes sont très couteuses et ne sont pas fiables. En plus la plus part des entreprises migrent vers des systèmes Voix sur IP, donc il faut une solution qui s'intègre facilement sur les systèmes VoIP. Par exemple ICOSNET offre les solutions fax depuis des années pour ses clients, ces solutions sont opérationnelles mais présentent des insuffisances dans la qualité de service parce qu'il ya toujours des pertes de paquets et qu'elles trouvent des difficultés d'intégration dans l'environnement global d'ICOSNET.

C'est pour ça qu'on a pensé à réaliser une solution fax fiable qui peut éliminer les défaillances des solutions existantes et pour offrir un service de qualité pour les clients.

Cette solution est le fax sur IP ou le Fax Over IP, FoIP.

**I.3.3.Le but du projet :** Notre but dans ce projet est d'étudier et réaliser une solution fax qui assure une bonne qualité de service et avec une meilleure fiabilité, et trouver les moyens pour que notre solution s'adapte à l'environnement d'entreprise existant et les autres solutions fax disponibles.

La solution fax sur IP est le bon choix parce qu'elle présente des qualités et plusieurs avantages tels que la réduction des coûts de fax traditionnel comme le papier et les télécopieurs traditionnels aussi l'élimination des lignes de fax analogiques en plus la réduction des coûts de télécommunication grâce au routage à moindre coût, livraison rapide et efficace des fax et applications pour faxer à partir du PC.

**I.3.4.Le plan du projet :** Premièrement on a commencé notre projet par une documentation sur les solutions fax traditionnelles et on a fait une étude sur elle pour identifier les défaillances de ces solutions pour pouvoir trouver des meilleures solutions.

Ensuite on a fait une étude sur les systèmes VoIP pour bien comprendre comment ça fonctionne et les outils nécessaires pour la Voix sur IP, en fin on a fait une étude globale sur les solutions fax sur IP pour choisir une meilleure solution, et on a choisi la solution Hylafax comme le serveur fax pour ses qualités et ses avantages par apport aux autres solutions.

On a choisi une solution open source parce qu'elle offre des logicielles libres qui sont gratuits sur internet. Par exemple : Asterisk et Hylafax et qui s'intègre facilement sur mon système d'exploitation Linux Debian qui été installé sur une machine virtuelle.

Pour bien comprendre l'environnement de la voix sur IP on a fait une étude sur le traitement et transmission de la voix sur IP et ses standards comme le protocole SIP. Ce dernier est utilisé dans tout notre projet, le H323 et le MGCP. En suite on a réalisé une application de la téléphonie sur IP avec l'IPBX Asterisk et deux téléphones IP X-lite et PortGo qui sont des clients SIP entièrement logiciels. On a réussi même à faire une communication téléphonique vers l'extérieure (vers les opérateurs mobiles et fixe) via un Trunk qui joue office d'un serveur donnant accès à l'extérieure du réseau local de l'entreprise ICOSNET.

Après avoir compris le fonctionnement de la téléphonie sur IP et bien-sur l'IPBX Asterisk, on a met en place un environnement VoIP et Asterisk comme une plateforme pour l'application Fax over IP avec le serveur fax Hylafax, ensuite on a fait des tests pour confirmer le bon fonctionnement de notre application.

Pour faire ces tests, on a choisi deux modes de l'émission des fax qui sont le mode terminal, qui consiste à envoyer des fax directement sur le terminal du pc, et le deuxième qui est le mode utilisant une interface web qui consiste à envoyer des fax via l'interface web sans passer par le terminal du pc. Les tests faits sont : un test sur le réseau local de l'entreprise, un test vers un client IP et en fin un test vers un client d'Algérie Télécom.

#### **I.4. Conclusion**

Au terme de notre projet, on a met en production notre solution avec deux modes déférents d'émission du fax. Il nous reste le troisième qui est la transmission du fax comme un email qui reste un objectif pour l'avenir.

# CHAPITRE N°2: La communication dans un MONDE IP (VOIP)

#### **II.1.Introduction**

L'avènement des nouvelles technologies de communication fait naitre de nouvelles perspectives pour les utilisateurs comme nous, proposant le transport de plusieurs informations différentes (voix, données et vidéo) sur un même support sont aujourd'hui très prisées non seulement pour les économies qu'elles permettent de réaliser mais également par la souplesse d'utilisation qu'elles proposent. Une nouvelle technologie permet de se passer complètement de centraux téléphoniques et d'acheminer voix et données par les mêmes passerelles (Gateway) et routeurs. Cette technique, nommée voix sur IP.

La voix sur IP est une technique qui permet d'acheminer la parole et les données sur un même réseau de données.

Dans ce chapitre, on va définir la notion de voix sur IP tout en présentant quelques généralités telles que les apports, l'infrastructure ainsi que les techniques et standards utilisés.

#### **II.2.Présentation de la voix sur IP (VoIP) :**

La Voix sur IP, parfois appelée téléphonie IP ou téléphonie sur Internet, est une Technique qui permet de communiquer vocalement via le réseau Internet. Contrairement aux téléphones analogiques filaires liés à un réseau téléphonique Commuté (RTC) et à des centraux téléphoniques dédiés, la Voix sur IP permet le Transport de conversations téléphoniques sur tout réseau, numérique ou Analogique, acceptant le protocole TCP/IP (Ethernet, RNIS, PPP, etc.).

LA VoIP (Voice Over IP) est une technologie qui permet d'acheminer, grâce au protocole IP, des paquets de données correspondant à des échantillons de voix numérisée. Cette technologie convertit les signaux vocaux en signaux digitaux qui voyagent par Internet. Par la suite, ces paquets doivent être acheminés dans le bon ordre et dans un délai raisonnable pour que la voix soit correctement reproduite.

**IP** est le protocole spécifique à Internet, qui se charge de transmettre les données sous forme de paquets. L'envoi de ces paquets est réalisé en fonction des adresses de réseaux ou de sousréseaux qu'ils contiennent.

Le protocole IP a été inventé par Vinton Cerf et Bob Kahn en 1973 dans le cadre d'un projet de recherche de la Défense américaine : il s'agissait de trouver des technologies Permettant de relier des réseaux transportant des paquets de données.

#### **II.2.1.Pourquoi la VoIP :**

Il existe quelques raisons objectives pour que les communications sur IP soient moins coûteuses que les communications sur RTC.

D'une part, la mise en œuvre de la transmission de la voix par paquets qui, par nature, utilise mieux les liaisons de télécommunications que la technique de commutation de circuits qui dédie un circuit de bout en bout à chaque communication téléphonique sans tenir compte des temps morts de la conversation. En outre, la pratique d'une compression de l'information numérique qui fait passer la voix numérisée du débit standard de 64 kbit/s à un débit de moins de 10 kbit/s redonne une meilleure utilisation de la bande passante.

D'autre part, l'exploitation d'un seul réseau pour le transfert de la voix et des données s'accompagne de la réduction des coûts d'investissement, à la simplification des procédures d'installation, d'assistance et de configuration. Les entreprises peuvent réduire sensiblement certains coûts de communications nationales ou bien internationales.

Enfin, la VoIP a engendré une suppression des distances. En effet, une des grandes propriétés d'IP que l'on a vue à travers l'Internet c'est de pouvoir, grâce à ce protocole de base, de se connecter à n'importe quel serveur dans le monde entier, quelle que soit la distance. Dans la technologie traditionnelle, les serveurs étaient locaux. Maintenant, les serveurs qui traitent le transfert de la voix peuvent se trouver n'importe où. Ce principe de base ouvre sur de nombreux services de mobilité.

#### **II.3.Fonctionnement de la VoIP :**

Contrairement à la téléphonie classique, par commutation de circuits, qui repose exclusivement sur un réseau téléphonique commuté, la technologie VoIP permet de téléphoner sur des réseaux spécialisés ou sans fil, y compris des réseaux informatiques. Ces nouveaux types de réseaux utilisent des protocoles « Commutation par paquets ». En plus des données vocales (voix numérisée), un Paquet comporte les adresses réseaux de l'expéditeur et du destinataire. Les Paquets VoIP sont transmis à travers n'importe quel réseau compatible VoIP et Peuvent être acheminés par des chemins différents.

Toutes les informations à transmettre sur le réseau sont divisées en paquets de données, et chaque paquet se compose :

- d'un en-tête indiquant sa source et sa destination.
- d'un numéro de séquence.
- d'un bloc de données.
- d'un code de vérification des erreurs.

Les routeurs et les serveurs acheminent ces paquets sur le réseau jusqu'à leur destination. Lorsque les paquets arrivent à destination, le numéro de séquence permet de reclasser les paquets dans l'ordre d'origine. À la différence de la téléphonie RTC qui dédie un circuit à un appel téléphonique, les paquets de données partagent un circuit avec d'autres transmissions.

En téléphonie sur circuit, comme le réseau téléphonique commuté (RTC), consiste à ouvrir un canal de communication entre deux personnes et toute la bande passante de ce canal est réservée pour ces deux interlocuteurs. Même lorsqu'ils ne parlent pas, la bande passante est utilisée. Par contre dans la téléphonie en mode paquet, c'est une session qui va s'établir entre deux usagers, le réseau dispose d'un certain niveau de bande passante qui peut rempli au maximum, c'est-à-dire le réseau n'est pas réservé seulement aux deux interlocuteurs. Plusieurs personnes peuvent dialoguer en même temps sur ce réseau tant que la bande passante n'est pas saturée, Ceci permet de réduire les coûts de la téléphonie.

Avec la voix sur IP, il est possible d'accéder à un réseau IP avec un téléphone fixe, par un téléphone IP ou par un ordinateur.

Par ailleurs, la téléphonie sur IP permet de combiner le téléphone et l'ordinateur, grâce à une infrastructure intégrée basée sur le protocole Internet (IP). De cette façon, il est possible de traiter et de transmettre sur la même infrastructure des communications de différents types, que ce soit de la voix, des données, des images ou de la vidéo. Cette nouvelle technologie pourrait permettre à une organisation de fusionner, sur un seul et même réseau, le réseau informatique et le réseau téléphonique commuté.

#### **II.4.Architecture de la VoIP :**

Le scénario ci-dessous constitue une migration complète de la téléphonie de l'entreprise sur IP, incluant les terminaux téléphoniques. Une telle migration s'accompagne aussi de nombreux bénéfices en posant les bases de la convergence entre le système d'information et la téléphonie de l'entreprise.

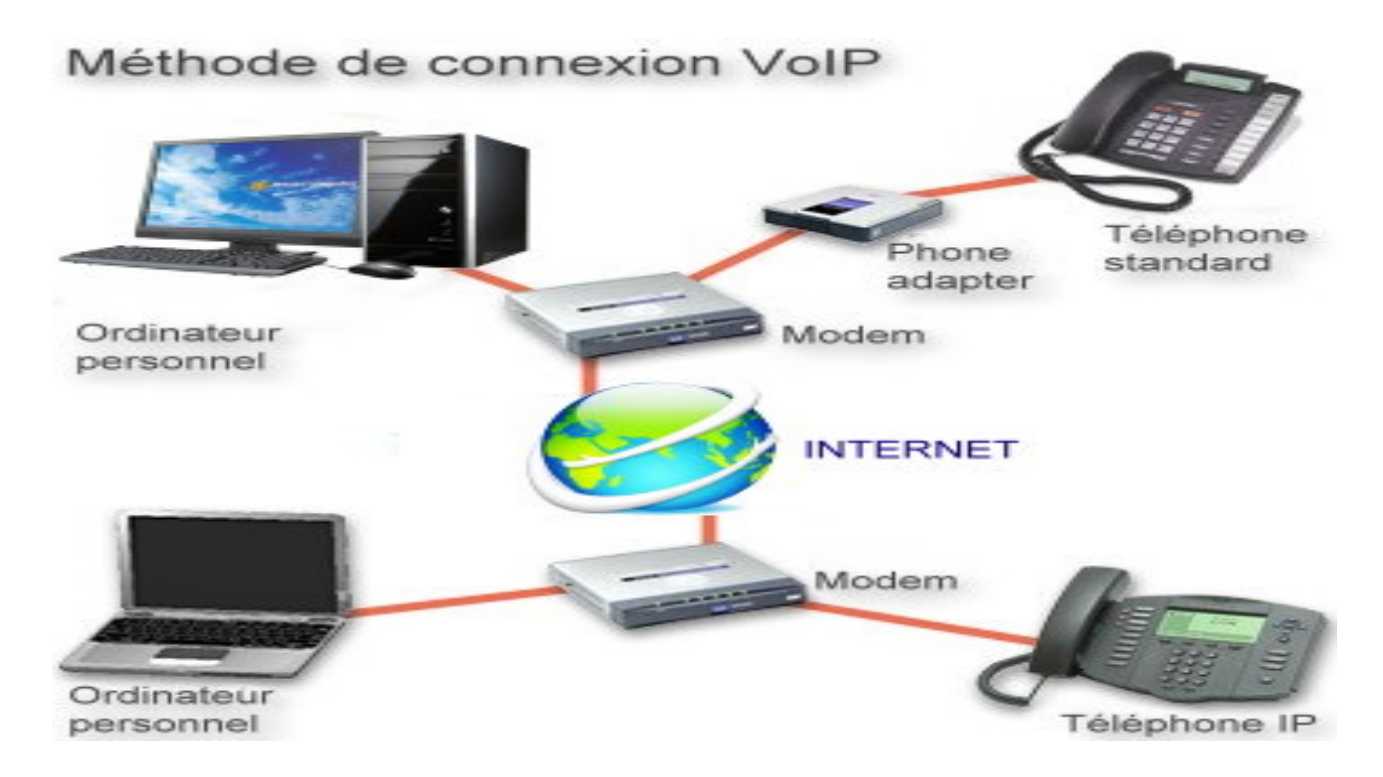

**Figure .II.1:** *Architecture de la VoIP*

Cette présentation nous montre comment ça fonctionne la VoIP au sein d'une entreprise. Lors d'une communication IP inter ou intra-site, le modem nous donne l'accès au réseau internet. La Gateway VoIP (phone Adapter) est la passerelle d'accès aux réseaux publics.

#### **II.5.Le processus de traitement de la VoIP**

Dans ce paragraphe on va voir et présenter le principe de traitement de la VoIP, et les protocoles qui font le transport de la VoIP sur un réseau IP.

**II.5.1.Le principe de traitement de la VoIP :** Le traitement de la voix sur IP se passe par plusieurs étapes pour qu'elle soit prête à être transportée par les protocoles de transport de la VoIP .comme la montre la figure suivante.

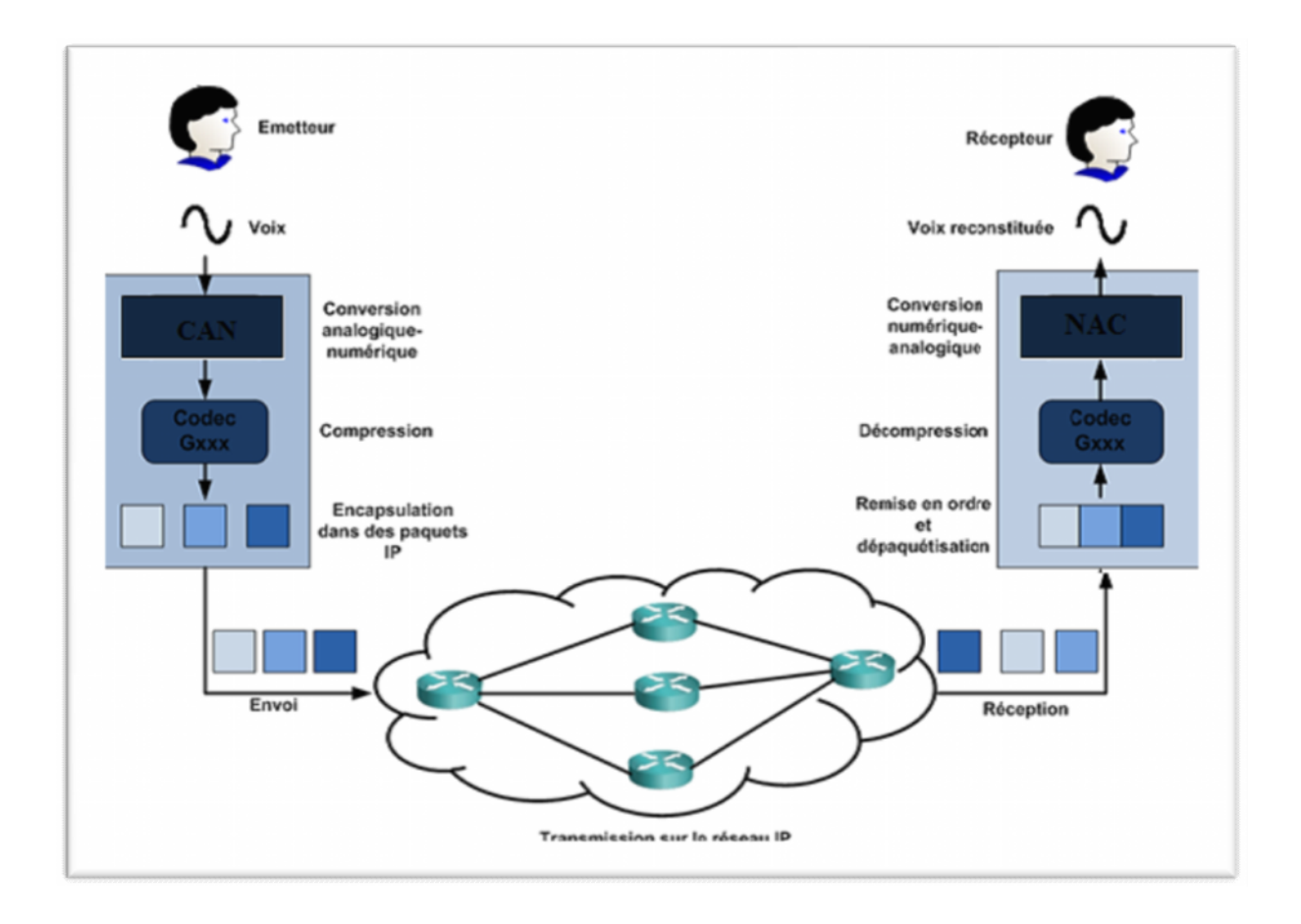

#### **Figure .II.2:** *Processus de traitement de la VoIP*

Ci-après les étapes de traitement de la VoIP :

**II.5.1.1.La numérisation :** la voix est un signal électrique analogique qui a une bande de fréquence de 300 à3400 Hz, premièrement ce signal doit être converti en numérique suivant le format PCM (pulse code modulation) ou avec le codec G711 à 64Kbit/s.

Selon le théorème de Shannon, le signal échantillonné à 8KHz, on a un échantillon chaque 125 µs, ensuite chaque échantillon sera codé sur 8bits ce qui donne un débit binaire de 8\*8000=64Kbit /s. ce débit binaire correspond à une voix numérique non compressé.

**II.5.1.2.La compression numérique :** on a plusieurs algorithmes permettant de réduire la bande passante à des débits inferieurs, jusqu'à 4Kbit/s et d'augmenter l'efficacité de transport de la voix sur les réseaux informatiques orientés paquets.

Il ya plusieurs codecs qui se chargent de cette fonction par exemple : **G.726, G.729, G.723, G.728.**

On sait bien que, plus le taux de compression est plus élevé par apport à 64Kbit/s, la qualité de la voix est moins bonne.

Ce signal numérisé et compressé et après suppression du silence et l'ajout des entêtes va être acheminé aux destinataires dans des paquets IP.

#### **II.6.Les protocoles de transport de la VoIP :**

Le transport de la VoIP met en jeu de nombreux protocoles de couches inférieures à celle qui contient l'information voix parmi lesquels TCP, UDP et RTP.

Les protocoles de transport classiquement utilisés pour transporter les données sont TCP et UDP. Le protocole TCP (Transport Control Protocol) assure un bon contrôle de l'intégrité des informations transportées (mécanismes d'accusé de réception) mais n'est pas particulièrement performant en termes de délais. UDP (User Datagramme Protocol) est un protocole plus simple que TCP, présentant, de ce fait, de meilleures performances moyennes car il permet l'envoi de paquets sans contrôle de réception (pas d'acquittement).

Le transport de la voix répond à des exigences différentes de celles relatives au transport de données, à savoir les délais, sans garantie aussi forte de fiabilité. Le protocole répondant à ces exigences est le protocole RTP (Real Time Protocol), utilisé pour les flux temps réel encapsulés dans des paquets UDP. Le protocole RTCP (Real Time Control Protocol) est associé à RTP afin de lui fournir les fonctionnalités de contrôle de la QoS (quality of service) qui lui manquent.

#### **II.7.Les standards de la VoIP :**

La VoIP utilise plusieurs standards de différents constructeurs, on peut citer trois principaux standards sont : H323, SIP et MGCP. Tous les acteurs du marché utilisent comme base pour leur produit un ou plusieurs de ces trois standards.

H.323 est un protocole très proche de Q.931 utilisé dans RNIS (ISDN : Integrated Services Digital Network) et a été ratifié par ITU (International Télécommunication Union).

IETF (Internet Engineering Task Force) a développé de son côté SIP (Session Initialisation Protocol) qui réutilise un certain nombre d'éléments familiers issus d'Internet, tels que : HTTP…

MGCP (Media Gateway Control Protocol) provient du monde des compagnies des télécommunications. Il répond aux besoins des réseaux de téléphonie IP des transporteurs. Le protocole est utilisé pour contrôler les passerelles de média.

#### **II.7.1.Le standard H323 :**

Avec le développement du multimédia sur les réseaux en mode paquet, il est devenu nécessaire de développer des protocoles qui supportent ces nouvelles fonctionnalités telles que la voix, la vidéo et la visioconférence avec un souci de données temps réel.

Le protocole H.323 dédié à l'établissement de sessions multimédia sur un réseau en mode paquet est l'un d'entre eux. Plus qu'un protocole, H.323 ressemble davantage à une association de plusieurs protocoles différents et qui peuvent être regroupés en trois catégories : la signalisation, la négociation de codec, et le transport de l'information.

La recommandation H.323 a été spécifiée par l'ITU-T (International Télécommunications Union - Télécommunications Sector).

#### **II.7.1.1.La famille de protocole H323 :**

Le protocole H323 se compose de trois parties essentielles pour établir une communication audio ou vidéo sur IP qui sont : la négociation de codecs, la signalisation et le transport de l'information.

*.* Le signal doit être encodé en utilisant des codecs normalisés et définis dans la norme

H323, parmi ces codecs on trouve G.711, G723.1 et G.729 pour les signaux audio, et H.261 et H.263 pour les signaux vidéo.

*.*La signalisation pour l'établissement des appels est mise à l'aide de trois protocoles.

**II.7.1.1.1.H.225 RAS** (Registration, Admission and Status) : RAS est chargé des opérations administratives telles que l'enregistrement, l'admission et l'état. il est utilisé entre un terminal et le Gatekeeper qui les contrôle, alors RAS permet au Gatekeeper de contrôler les terminaux présents dans sa zone.

**II.7.1.1.2.H225 Call signaling(Q931) :** Cette signalisation permet d'établir et de libérer des connexions entre les terminaux H.323. Les messages utilisés sont ceux du protocole de signalisation Q.931 modifiés par la recommandation H.225.

**II.7.1.1.3.H.245 :** lorsque l'appelé décroche, Le protocole H.245 effectue les opérations de « control signalling » permettant l'échange de messages entre les terminaux de façon à gérer la communication.

*.*Le transport d'informations s'effectue grasse aux protocoles de temps réel qui se

trouve sur IP, ces protocoles sont : RTP et RTCP

RTP (Real Time Protocole) permet le transport bout en bout sur un réseau des données multimédia en temps réel telles que la vidéo et voix, mais ce protocole ne garantit pas la qualité de service des transferts de données en temps réel. Le RTCP (Real Time Contrôle Protocol) en plus de transport de données il fournit le contrôle minimal de données et des fonctions d'identifications.

#### **II.7.2.Le standard SIP**

Le standard SIP (Session Initiation Protocol,), proposé par l'IETF en 1999, est un protocole de signalisation pour l'établissement d'appel et de conférences temps réel sur des réseaux IP. Il appartient à la couche application de protocole OSI. Son rôle est d'ouvrir, modifier et libérer les sessions.

L'ouverture de ces sessions permet de réaliser de l'audio ou vidéoconférence, de l'enseignement à distance, de la voix (téléphonie) et de la diffusion multimédia sur IP. Un utilisateur peut se connecter avec les utilisateurs d'une session déjà ouverte. Pour ouvrir une session, un utilisateur émet une invitation transportant un descripteur de session permettant aux utilisateurs souhaitant communiquer de s'accorder sur la compatibilité de leur média, SIP permet donc de relier des stations mobiles en transmettant ou redirigeant les requêtes vers la position courante de la station appelée. Le standard SIP est indépendant des protocoles de transport des couches basses*.*

#### **II.7.2.1.Architecture du standard SIP :**

Les principales composantes sur lesquelles est basé le standard SIP sont : le terminal (user agent), le Redirect server, le proxy server, registrar et location server.
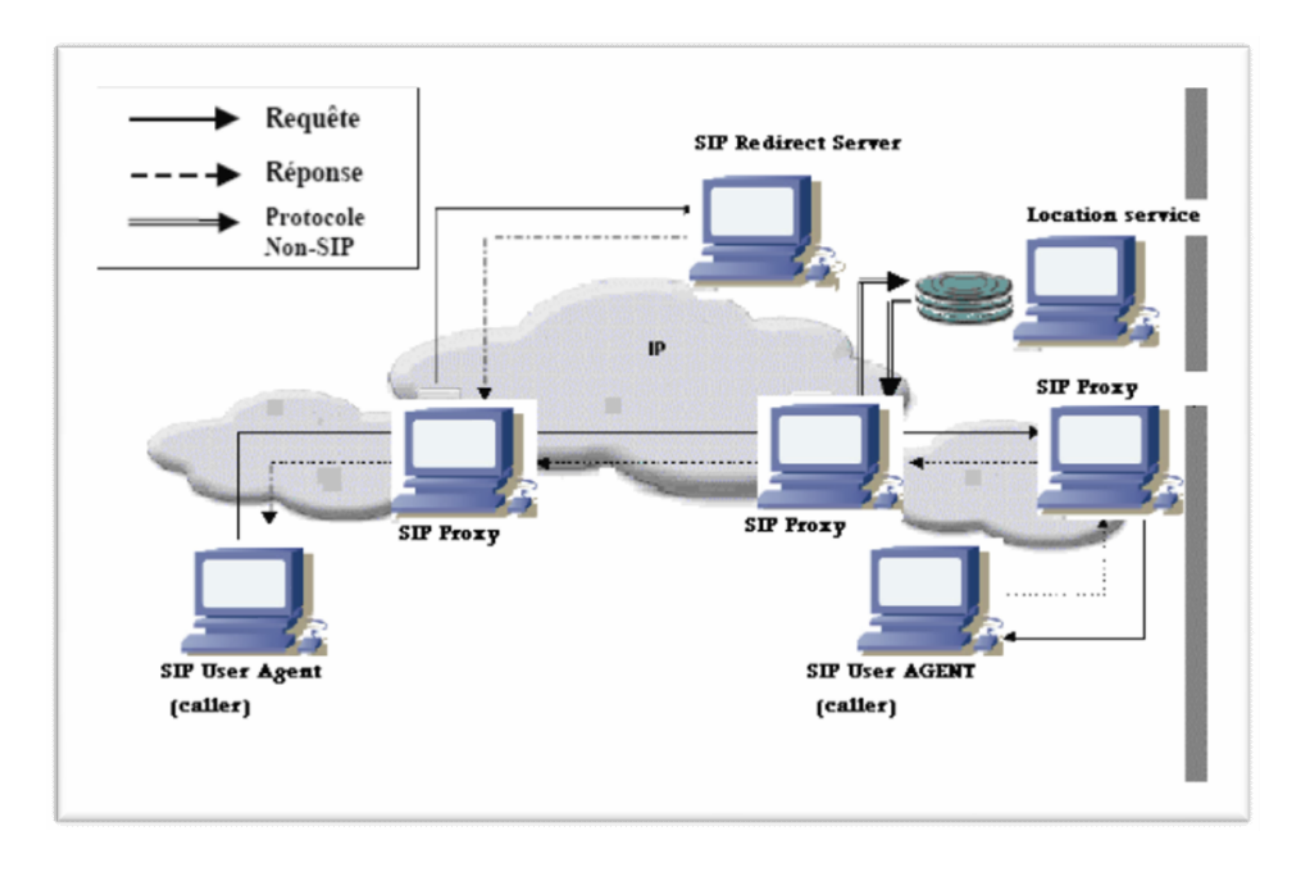

# **Figure .II.3:** *Architecture de standard SIP*

Les terminaux se comportent comme des clients lorsqu'ils effectuent des requêtes, on peut dire que sont des UAC (User Agent Client), et comme des serveurs lorsqu'ils rependent à l'appelant, alors sont des UAS (User Agent Server), les terminaux peuvent se communiquer directement entre eux ou par L'intermédiaire d'autres serveurs.

Les principaux serveurs SIP sont :

*.Le redirect server :* Il répond à la requête SIP (invite), il établit la correspondance entre

l'adresse SIP du terminal appelé et la l'adresse SIP de l'appelant, le redirect server n'est pas chargé d'accepter les appels ni d'émettre les requêtes, il répondre uniquement aux requêtes émises par les terminaux appelants.

*Proxy server* : c'est un serveur auquel sont reliés les terminaux fixes ou mobiles, il joue

le rôle d'un serveur lors de réception des requêtes et de client lorsqu'il envoie des requêtes. Il permet d'acheminer les messages vers les terminaux auxquels sont destinés.

*. Registrar server* : c'est un serveur qui permet le traitement des requêtes (registre), c'est

lui qui est chargé de mémoriser les déférents utilisateurs (droits, mots de passe, etc.) Ainsi que leurs positions actuelles, son rôle est de connaitre ou se trouve un usager et de fournir cette information au proxy et au redirect server, tout ca pour pouvoir joindre un usager à partir d'une adresse SIP.

• *Location server* : il fournit la position courante des utilisateurs, donc son rôle est la localisation des utilisateurs.

#### **II.7.2.2.Méthodes et réponses SIP**

#### *.Méthodes SIP :*

Le standard SIP définit six requêtes ou méthodes SIP :

La méthode INVITE qui est chargée de l'établissement d'une session entre les UAs, INVITE correspond à un message qui contient les informations sur l'appelant et l'appelé et sur le type de flux qui seront échangés (voix, vidéo).

Lorsqu'un UA ayant émis la méthode SIP INVITE reçoit une réponse finale à l'invitation (200 ok) il confirme la réception de cette réponse par une méthode ACK. Une réponse telle que « busy » ou « answer » est considérée comme finale, alors qu'une réponse tell que « ringning » signifiant que l'appelé est alerté, et une réponse est provisoire.

La méthode ACK est utilisée pour confirmer l'établissement de la session.

La méthode CANCEL est utilisée pour demander l'abandon d'un appel en cours, mais n'a aucun effet sur un appel déjà accepté. Le rôle de la méthode REGISTER est d'indiquer au Registrar la correspondance entre l'adresse SIP d'un UA et l'adresse de son contact. La méthode OPTION est utilisée pour interroger les capacités et l'état d'un UA ou d'un serveur, la réponse contient (type de media étant supporté, langues supportées). Enfin la méthode BYE permet la libération d'une session préalablement établie, il peut être émis par l'appelant ou par l'appelé

## *Les réponses SIP :*

Après la réception et interprétation d'une requête SIP par le destinataire, ce dernier retourne une réponse SIP, il existe six classes de réponses SIP :

- Classe 1xx : Information, la requête a été reçue, et est en cours de traitement.
- $\triangleright$  Classe 2xx : Succès, la requête a été reçue, comprise et acceptée.
- Classe 3xx : Redirection, l'appel requiert d'autres traitements avant de pouvoir déterminer s'il peut être réalisé.
- Classe 4xx : Erreur requête client, la requête ne peut pas être interprétée ou servie par le serveur. La requête doit être modifiée avant d'être renvoyée.
- Classe 5xx : Erreur serveur, le serveur échoue dans le traitement d'une requête apparemment valide.
- Classe 6xx : Echec global, la requête ne peut être traitée par aucun serveur.

#### **II.7.2.3.Etablissement d'une session avec le standard SIP :**

La figure suivante montre comment établir une session avec le standard SIP et illustre les déférentes méthodes et réponses SIP.

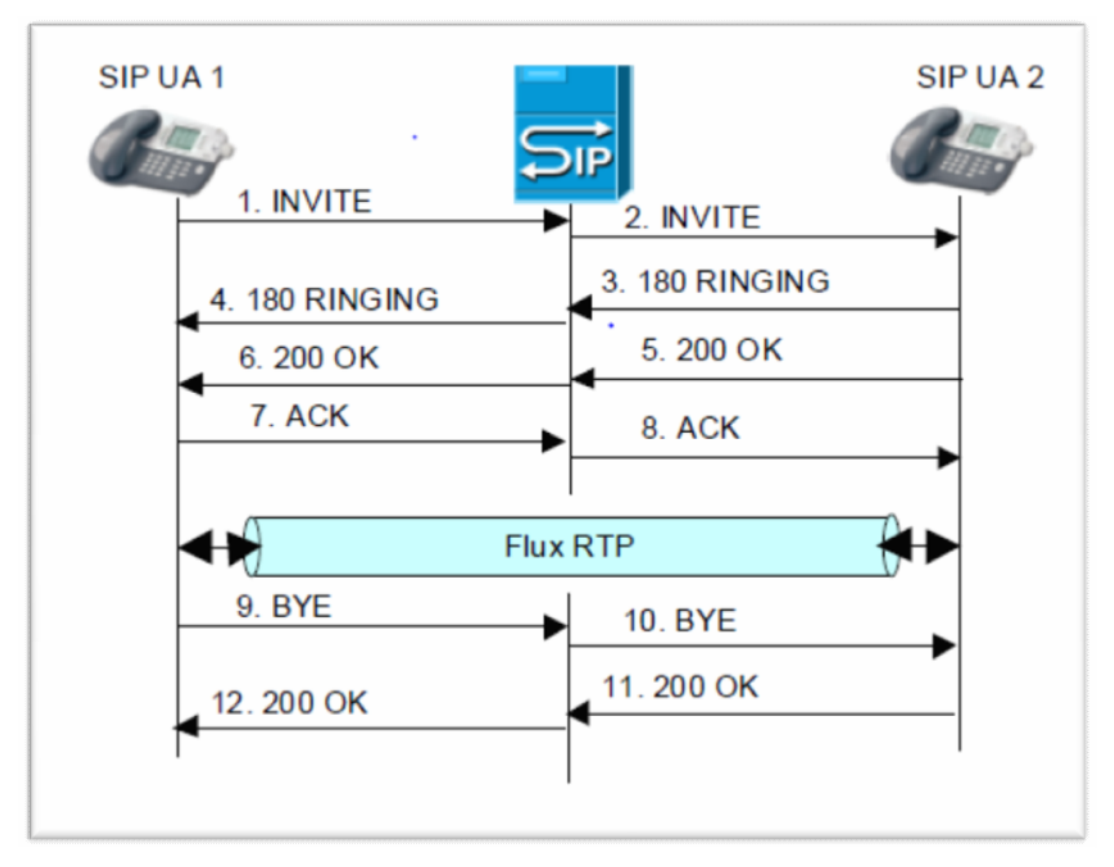

**Figure .II.4 :** *Etablissement d'une session SIP*

**.**Le SIP UA1 envoie la requête INVITE pour le SIP UA2 via le proxy server pour l'inviter à l'établissement d'une session.

**.**La réponse 180 ringing est retournée par le SIP UA2 pour indiquer qu'il est alerté.

**.**Le SIP UA2 envoie la réponse 200OK pour l'appelant pour lui indiquer qu'il accepte la session.

**.**Le SIP UA1 retourne une requête ACK au destinataire acheminé par le proxy server pour indiquer l'établissement de la session.

**.**Les UAs établissent directement les canaux RTP pour le transport de la voix et la vidéo sans l'implication de proxy server dans ce transport.

**.**Lorsque le SIP UA1 raccroche, il envoie une requête BYE pour terminer la session, cette requête est remise au proxy server qui l'achemine au SIP UA2, ce dernier retourne la réponse 200OK pour indiquer qu'il accepte la fin de la session.

#### **II.7.3.Comparaison entre H323 et SIP :**

Les deux concepts H.323 et SIP diffèrent dans quelques aspects:

• H.323 est spécifié par l'UIT tandis que SIP est développé par IETF. H.323 est plus complexe que SIP.

• H.323 est inspiré du réseau RNIS. Par contre, SIP est dérivé du monde Internet: http.

• H.323 et SIP utilisent les protocoles RTP et RTCP pour la synchronisation de la voix.

• H.323 ne peut pas évoluer très vite parce que l'ajout d'extensions propriétaires sans concertation entre constructeurs pose un problème. SIP est une norme ouverte donc elle est plus extensible et permet l'interopérabilité entre les constructeurs.

## **II.7.4.Le standard MGCP (Media Gateway Control Protocol):**

Le protocole MGCP, défini par l'IETF, est la réunion des deux protocoles SGCP (Simple Gate Control Protocol) et du protocole IPDC (Internet Protocol Device Control). Le protocole SGCP est utilisé pour contrôler l'activité d'une Téléphonie Gateway à travers un élément de contrôle d'appel externe nommé Call Agent ou Media Gateway Controller. Le protocole IPDC est utilisé pour réaliser le control de connexions du Media Gateway et le transport de la signalisation.

Le call Agent est l'élément le plus important du protocole MGCP, c'est lui qui assure le contrôle de fonctionnement de Media Gateway. Il contrôle les passerelles par l'utilisation des commandes échangées entre lui et les passerelles.

Les commandes sont :

*Notification Request* **:** Le Call Agent peut envoyer cette commande au Gateway, pour lui demander de détecter l'apparition des évènements spécifiques pour un terminal. Comme la signalisation téléphonique telle que le décrochage de téléphone etc.

*Notification Command :* La Gateway l'utilise comme réponse à la commande Notification Request envoyée par le Call Agent, cette commande indique au Call Agent que l'évènement est déclenché.

*Create Connection :* Elle est envoyée par le Call Agent au Media Gateway pour créer une connexion entre deux extrémités.

*Modify Connection* : Cette directive permet au Call Agent de modifier les paramètres associés à une connexion déjà établie.

*Delete Connection :* Cette commande est envoyée par le Call Agent au Gateway. Elle permet de terminer une conversation téléphonique.

*Audit Endpoint* **:** Le Call Agent l'utilise pour détecter si une extrémité est décrochée ou en état de sonnerie.

*Audit Connection* **:** Cette commande permet au Call Agent de détecter tous les paramètres liés à une connexion spécifique.

*Restart In Progress* **:** Cette instruction est envoyée par le Gateway au Call Agent. Elle permet de demander le Call Agent de mettre hors service une extrémité ou un groupe d'extrémités qui ont des problèmes.

## **II.8.Avantages et inconvénients de la téléphonie IP :**

#### *Avantages*

- La diminution non seulement des coûts de communication mais également des coûts opérationnels (un seul réseau à gérer).
- Une plus grande flexibilité par l'utilisation de l'IP phone même en déplacement ou par l'intégration du poste téléphonique dans le PC.
- Ce nouveau moyen de communication permet d'augmenter la productivité et d'utiliser de nouveaux outils tels que la messagerie unifiée.
- L'infrastructure réseau est mieux utilisée (p.ex. amortissement de la ligne louée).

### *Inconvénients*

- Technologie pas encore mature même si de gros progrès ont été faits et c'est dès à présent utilisable.
- Evolution constante des normes, le standard est attendu.
- Manque de fonctionnalités liées au PABX à mettre en perspective avec celles utilisées en pratique.
- Technologie difficile à intégrer, le choix du partenaire sera déterminant.
- Maîtrise de l'installation après l'intégration.

## **II.9.Mise en œuvre d'une application VoIP :**

Après avoir étudié et défini la solution VoIP et ces protocoles essentiels, nous allons, à présent, nous intéresser aux techniques et aux configurations à mettre en place pour créer une solution VoIP basée sur le serveur Asterisk, et on va utiliser deux téléphones SIP X-lite et PortGo pour établir les appels.

#### **II.9.1.Caractéristiques des entités utilisées :**

#### **II.9.1.1.L'IPBX Asterisk**

*Asterisk* est un PABX open source pour systèmes UNIX originellement crée en 1999 par Mark Spencer fondateur de la société Digium. Asterisk est publié sous licence GPL. Asterisk permet, entre autres, la messagerie vocale, les conférences, les files d'attente, les agents d'appels, les musiques d'attente et les mises en garde d'appels ainsi que la distribution des appels. Toutes ces fonctionnalités standards sont intégrées directement au logiciel. Asterisk implémente les protocoles H.320, H.323 et SIP, ainsi qu'un protocole spécifique nommé IAX (Inter-Asterisk eXchange). Ce protocole IAX permet la communication entre deux serveurs Asterisk ainsi qu'entre client et serveur Asterisk.

Asterisk peut également jouer le rôle d'une passerelle avec les réseaux publics (RTC, GSM, etc.).

#### **II.9.1.2.Le soft phone**

Un soft phone est un type de logiciel utilisé pour faire de la téléphonie sur Internet depuis un ordinateur plutôt qu'un téléphone. Il existe plusieurs milliers de soft phone plus ou moins performants dont deux principaux : X-lite (logiciel propriétaire) et PortGo (logiciel libre) Le but de notre application est de faire communiquer des clients entre eux. Pour ce faire, Il nous est indispensable de choisir un client adapté à notre travail et à nos besoins, c'est-à dire un client supportant l'utilisation SIP (X-lite, PortGo) et donc la possibilité de se connecter au serveur. Dans notre test nous avons choisi X-lite et PortGo comme soft phone, et les figures suivantes illustrent l'interface d'appel du téléphone logiciel X-lite et PortGo.

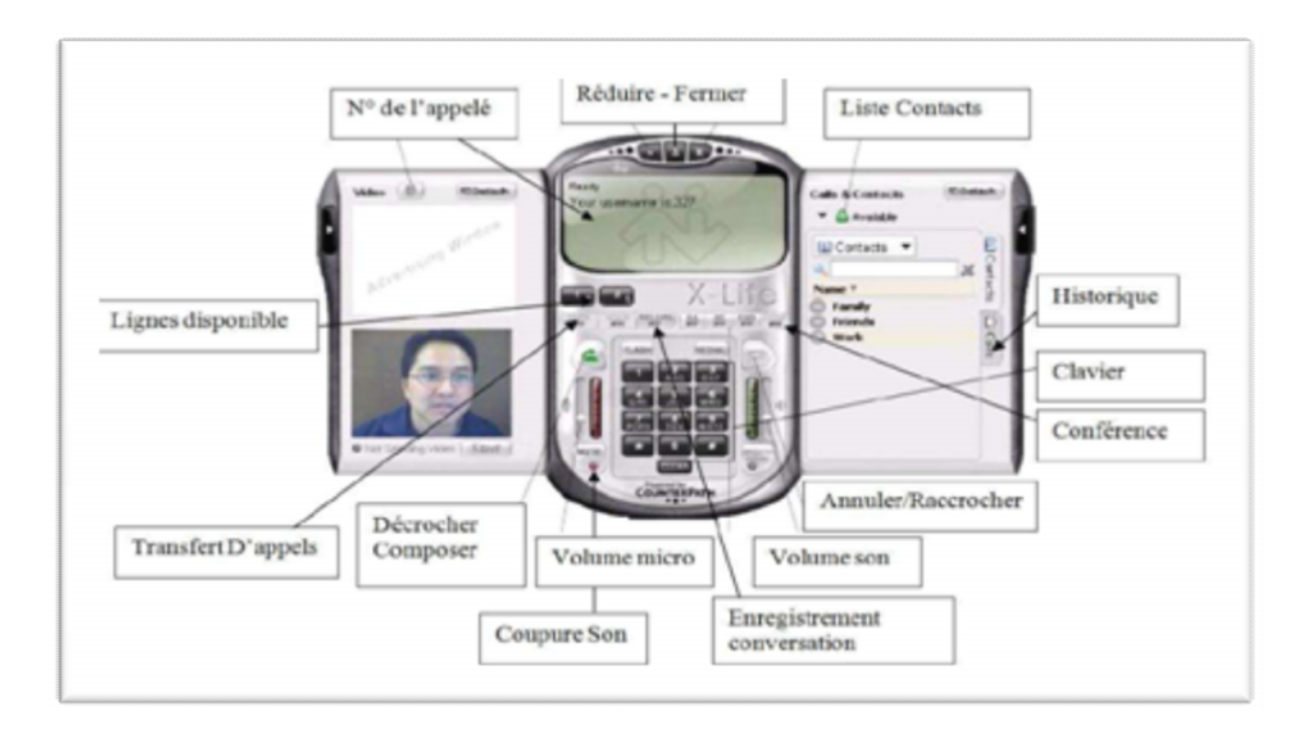

**Figure .II.5:***Interface d'appel de X-lite*

1

 $\overline{\mathbf{c}}$ 3

Δ

5

6

7

8

9

10

11

12

13

PartGa **OPTIONS PORT-GO** 1- Menu principal-Stand by-Fermé 2- Statut al timer: 00:00:00 3- Webcam onference disabler 4- Aiout contacts time? tine3 **Line4 LineS** 5- Mode téléphone 6- Liste contacts  $\mathbf{c}$ 7- Historique d'appels 8- Enregistrement audio ou vidéo  $\overline{2}$ REC  $n = 3$ 9- Transfert appel XFER. 5  $55.6$ 10- Appel en attente 11- Répondeur automatique R AA. 12- Mode silence Ō 13- Conférence **DND CONF** 

**Figure .II .6 :** *Interface de PortGo*

#### **II.9.2.Mise en place de l'application :**

On a crée une machine virtuelle sur le PC avec un système d'exploitation Linux Debian version 6.0.6-i386. Car au final notre solution fonctionnera dans un environnement Linux tandis que les utilisateurs finaux peuvent solliciter les services de la plateforme à partir de différents environnements.

Nous avons implémenté sous une machine virtuelle l'IPBX Asterisk, qui remplie la fonction de serveur, et on a installé les deux téléphones SIP « X-lite » « PortGo » sous Windows et sont interconnectés sur un même réseau local.

#### **II.9.2.1.Installation et configuration d'Asterisk**

Après le téléchargement gratuit d'Asterisk version 1.6 sur le site <www.Asterisk.org> on passe à son installation sous Linux Debian, l'installation se fait par la commande suivante : apt-get install asterisk

Comme pour tous services sous Debian, nous avons la possibilité de le démarrer, l'arrêter ou le redémarrer avec l'une des commandes suivantes…

/etc/init.d/asterisk stop

/etc/init.d/asterisk start

/etc/init.d/asterisk restart

Après installation du serveur de téléphonie Asterisk sous Debian, le IPBX a besoin d'un Certain nombre de fichiers de configuration pour de fonctionner. Cette configuration est réalisée à travers plusieurs fichiers tests comme illustrée par la figure suivante *:*

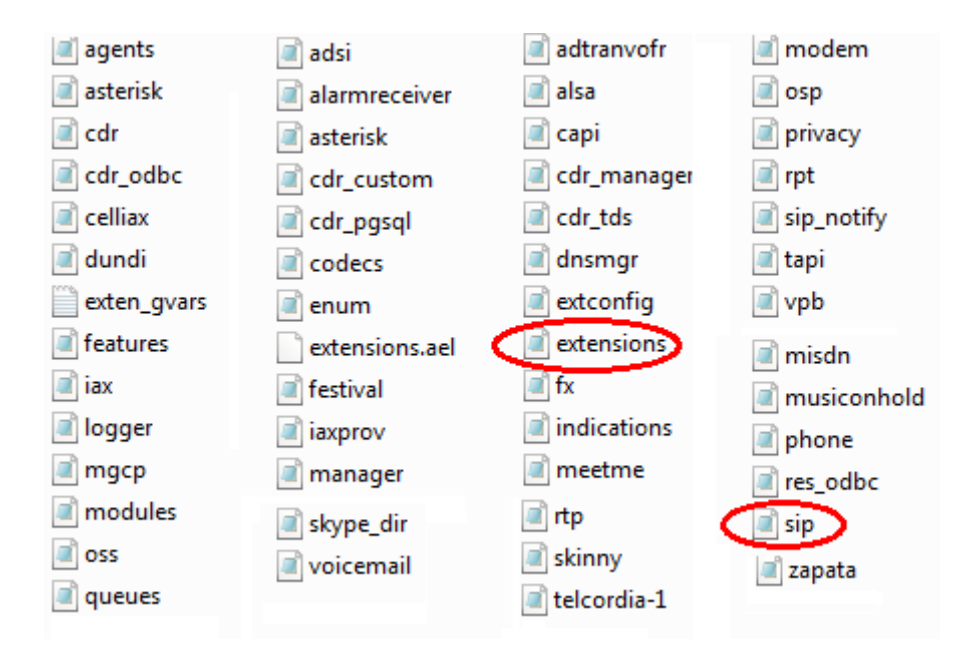

**Figure .II.7:** *Les fichiers de configuration d'Asterisk*

Comme nous l'avons déjà expliqué précédemment, notre travail consiste à établir une communication entre deux soft phones X-lite et PortGo, le premier téléphone IP et nommé : 100 et le deuxième 101, pour cela nous devons paramétrer les deux fichiers suivants :

*Le fichier sip.conf :* est utilisé pour configurer les logins et mots de passe de tous les périphériques. Ces périphériques peuvent être des téléphones, des Passerelles analogiques ou encore d'autres serveurs. Ce fichier est organisé en différentes zones appelées « context».

Pour déclarer deux téléphones logiciels X-lite et PortGo, il faut simplement ajouter les lignes suivantes à la fin de ce fichier :

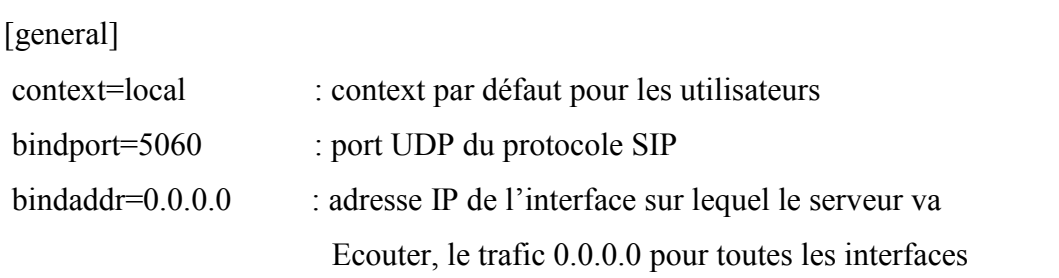

language=fr : messages vocaux en français [100]  $type = friend$  $host = dynamic$  $context = local$  $secret = 1234$ username  $=100$ calledid = "omar" < $100$ [101]  $type = friend$ 

 $host = dynamic$  $context = local$  $secret = 1234$ username  $=101$ calledid = " $k\text{arim}$ " <101>

*Le fichier extensions .conf* : est utilisé pour router les appels vers un utilisateur ou vers sa messagerie. Par exemple, les appels provenant de comptes SIP dont le context est « local » seront traités dans l'extension « local » du fichier extension.conf. Les instructions **exten** sont utilisées comme suit :

[local] exten  $\Rightarrow$  100, 1, Dial (SIP/100, 10) exten  $\approx$  100, 2, Hangup () exten => 101, 1, Dial (SIP/101, 10)  $exten \approx 101, 2,$ Hangup()

100 c'est le numéro de l'appelé, en priorité (1) en utilisant le protocole SIP, avec un timeout de dix secondes pour raccrocher).

Le serveur Asterisk est maintenant prêt à enregistrer les deux clients X-lite qui disposent respectivement des numéros de ligne 100, et 101. Et une fois les deux fichiers modifiés, il faut valider les nouveaux paramètres de extensions.conf et sip.conf avec les commandes " sip

reload", et "dialplan reload", aussitôt Asterisk recharge les nouveaux paramètres affiche "Reloading SIP". En fin, tout est opérationnel au niveau du serveur, il manque juste de paramétrer les téléphones.

#### **II.9.2.2.Configuration des softphone:**

#### **II.9.2.2.1.Configuration X-lite :**

Pour le mettre en place avec la passerelle Asterisk, cliqué droit sur l'interface X-lite \_ SIP Account Settings puis Propreties. On renseigne les champs Display Name, User name et Password qui permettent au client de s'identifier sur le serveur.

Les champs Authorization user name est défini sur le Serveur Asterisk et on rentre l'adresse IP du serveur dans le champ Domain (on notera que l'adresse IP du proxy est la même que celle du serveur). Comme le montre la figure suivante :

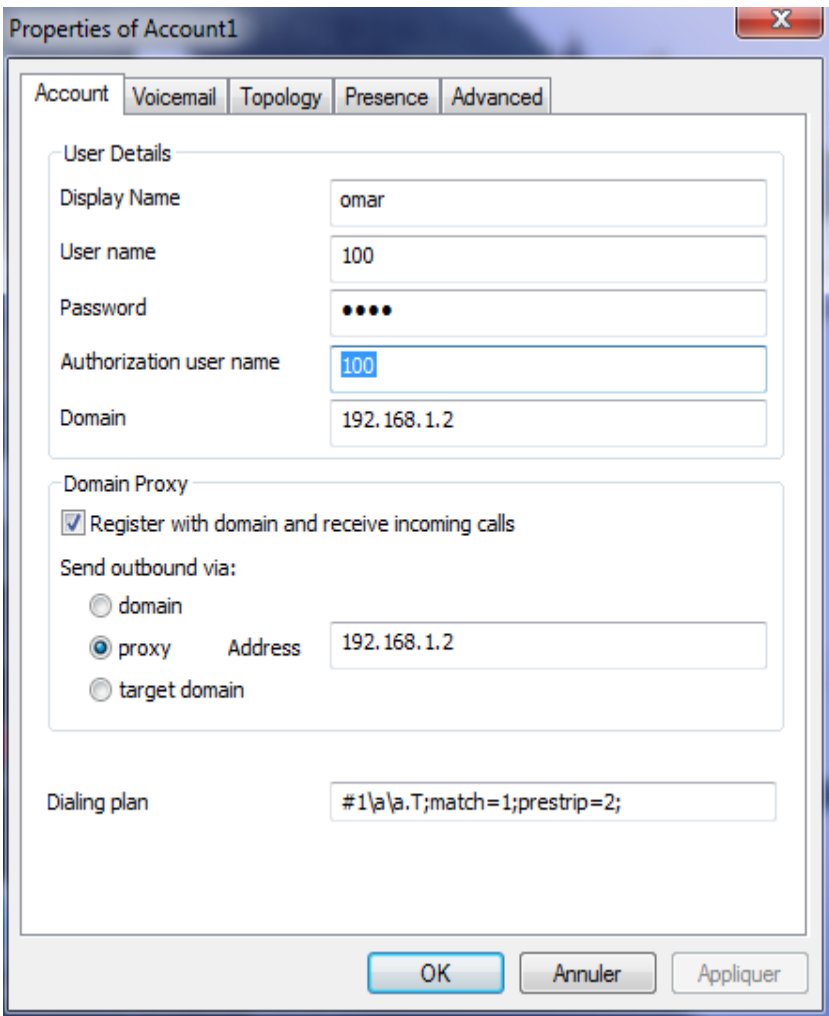

# **Figure .II.8:** *Configuration de X-lite*

#### **II.9.2.2.2. Configuration PortGo :**

Le PortGo est un logiciel qui nous permet de faire la téléphonie sur IP, il a une interface très simple à l'utilisation.

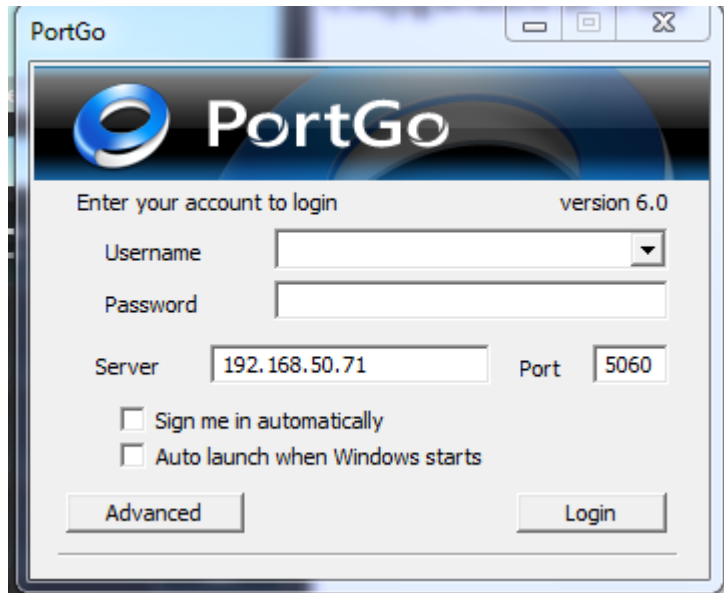

**Figure II.9 :** *Configuration du PortGo*

#### **II.9.2.3.Etablissement d'appel :**

Maintenant que le premier client X-lite est enregistré, il est possible de vérifier la bonne Configuration en appelant le numéro d'accueil sur le serveur Asterisk (en composant le 3). Un message de bienvenue est alors annoncé («Welcome to the Asterisk Open Source PBX. .»).

La procédure de configuration des autres clients X-lite est identique, il suffit juste de changer les paramètres.

Des appels internes entre utilisateurs sont alors possibles. Le client 1 peut, par exemple, appeler le client 2 en composant le numéro 101.

## **II.10. Conclusion :**

Actuellement, il est évident que la téléphonie IP va continuer de se développer dans les prochaines années. Le marché de la téléphonie IP est très jeune mais se développe à une vitesse fulgurante. C'est aujourd'hui que les entreprises doivent investir dans la téléphonie IP si elles veulent y jouer un rôle majeur.

Le protocole IP est de plus en plus répandu et a fait ses preuves. En effet, les entreprises utilisent davantage la téléphonie IP, car il est possible qu'elle demande un investissement relativement faible pour son déploiement. La téléphonie IP ouvre la voie de la convergence voix/données et celle de l'explosion de nouveaux services telles que le Fax sur IP.

Le Fax sur IP est basé complètement sur la téléphonie IP, c'est le sujet du chapitre suivant où on va expliquer et détailler le fonctionnement du Fax sur IP.

# CHAPITRE N°3: LE FAX SUR IP (FOIP)

# **III.1.Introduction :**

Malgré les efforts consentis afin de rendre une société indépendante du papier, plus de cent milliards de pages de fax sont transmises partout dans le monde annuellement.

La popularité du fax est tirée du fait que, par jour, une organisation peut faxer des centaines ou des milliers de factures, de bons de commandes, de documents légaux, de résumés financiers ainsi que d'autres dossiers confidentiels et documents d'entreprise vitaux.

Le fax traditionnel est coûteux et inefficace. Pour certaines organisations, satisfaire leurs besoins de fax, mène à relier de nombreux appareils ainsi que des lignes de transmission et extensions de commutation analogiques internes et externes au système PBX de l'entreprise. En outre, il y'a d'autres dépenses imputables aux interurbains, aux appareils de fax, à l'électricité, au toner, au papier et aux employés effectuant des allers-retours. Au cours d'une année, les frais relatifs au fax peuvent totaliser des millions de dollars. Pour cela ces organisations doivent s'adapter à une nouvelle technologie de fax telle que « le fax sur IP ».

Lorsque les organisations migrent vers des systèmes VoIP, elles se voient offrir diverses options en matière de serveur de fax réseau. Les solutions de fax over IP(FoIP) ou le fax sur IP s'intègrent facilement aux systèmes VoIP et sont parfois incluses dans une offre globale de VoIP puisqu'elles sont compatibles et faciles à déployer grâce à l'expertise des principaux fabricants de passerelles VoIP. En optimisant les fonctionnalités de l'infrastructure VoIP, les entreprises évitent de déployer des réseaux superposés coûteux pour satisfaire leurs besoins de fax.

# **III.2. Le fax traditionnel**

**III.2.1. Présentation :** Le Télécopieur, plus couramment appelé le FAX, est un appareil électronique inventé il y a déjà longtemps. Après avoir capté l'image d'un document, va la convertir en impulsions électriques, qui seront ensuite transmises à un destinataire. Ces impulsions électriques au départ du Fax transitent via une ligne téléphonique, avant d'être récupérées par un autre télécopieur (ou Fax), ou encore par un ordinateur. A la réception, le processus inverse ce produit. Les impulsions électriques reçues sont converties en image, avant d'être conservée en mémoire ou retranscrite et imprimée sur du papier. Le document papier ainsi reçu, s'appelle une télécopie ou un Fax. A noter que le mot fax n'est pas d'origine anglo-saxonne, mais il provient du latin : fac simile.

**III.2.2. Historique :** Le premier essai de Fax fut réalisé en 1842 par l'inventeur francosuisse Puthomme. Ce dernier déposa la demande de brevet le 27 mai 1843 spécifiant " la transmission de documents écrits utilisant le réseau télégraphique ". Ceci avant l'invention du téléphone lui-même. Puthomme se sert de sa connaissance des pendules électriques afin de produire des mouvements de balayage de va et vient, ligne par ligne.

Le premier Fax, appelé à l'époque Pan télégraphe sera finalement vendu en 1861.

Le docteur allemand, Arthur Korn, effectue le premier transfert de photographie grâce au téléphone en 1902.

En 1910, Korn réunit Berlin, Paris et Londres par Fax.

En 1922, premier système pour un service de Fax développé par AT&T.

En 1943, première autorisation pour une utilisation privée du Fax.

En 1966, Rank Xerox développe le LDX1 qui pouvait transmettre une page A4 en 4 secondes mais au moyen de 32 lignes téléphoniques.

En 1970, le premier Fax numérique est proposé par Ricoh.

En 1988 en Allemagne : 198 000 lignes Fax. Dans le monde 7,5 millions d'utilisateurs du Fax.

En 1989 en France, premières installations de Fax G4 sur NUMERIS.

En 1990 en France, plus de 350 000 Fax en service.

En 1993, plus de 32 millions de Fax en service dans le monde entier.

Le fax traditionnel est un grand consommateur de papier et d'encre en poudre, les télécopieurs physiques ou Fax sont de plus en plus remplacés par des solutions de Fax par Internet, qui envoient et reçoivent les télécopies sous forme d'email avec une pièce jointe.

Outre cette très importante considération écologique, le Fax par Internet présente une grande fiabilité par apport au Fax physique traditionnel ou Télécopieur.

Depuis plusieurs années, l'utilisation du Télécopieur traditionnel est en perte de vitesse. Les utilisateurs lui préfèrent en effet le service de Fax par Internet et email.

### **III.2.3. Les serveurs de fax avec des cartes intelligentes :**

Les organisations des secteurs privé et public déploient des serveurs de fax afin d'augmenter la productivité de leurs employés jusqu'à 90 % et de réduire leurs frais de télécommunication d'au moins 40 %.

Les serveurs de fax requièrent généralement trois composantes : un PC ou un serveur muni d'un système d'exploitation ordinaire, un logiciel d'application de serveur de fax et une carte de fax intelligente. Ces composantes s'intègrent aux réseaux, aux périphériques logiciels et matériels, y compris les serveurs de courriel, pour un déploiement dans toute l'entreprise.

Les serveurs de fax sont la plupart du temps intégrés aux systèmes de courriel de l'entreprise, permettant ainsi aux utilisateurs de faxer à partir du client de courriel de leur PC. Les fax entrants arrivent directement et de façon sécurisée dans la boîte de réception du courriel. Ainsi, les renseignements confidentiels ne sont plus à la disposition des gens à qui ils ne sont pas adressés. Les serveurs de fax peuvent aussi se connecter à des imprimantes multifonctions (MFP) tout-en- offrant des fonctions de numérisation, de fax et de copies combinées en un seul appareil. La connexion à des MFP offre un routage et un traitement intelligents des fax, en plus des fonctionnalités additionnelles telles les pages couvertures par défaut et l'accès à des listes d'appels.

Lorsque les fax sont envoyés au serveur de fax à partir du PC d'un utilisateur ou d'une MFP réseau, les documents joints sont alors convertis en image électronique fax. Au lieu d'être imprimées sur du papier, les données sont converties en une transmission de fax et sont routées selon la configuration du serveur de fax (en passant généralement par le RTPC) vers le périphérique ou le logiciel de réception des fax. A la réception des fax, le serveur de fax reçoit les transmissions de fax entrantes et les stocke en fichiers d'image de fax TIFF ordinaires. L'image de fax est alors routée automatiquement vers la boîte de réception du courriel du destinataire, vers un serveur réseau ou une MFP. Une fois acheminé au PC du destinataire, le fichier TIFF faxé peut être noté, archivé ou transféré.

La figure suivante illustre l'architecture du fax avec un serveur à cartes :

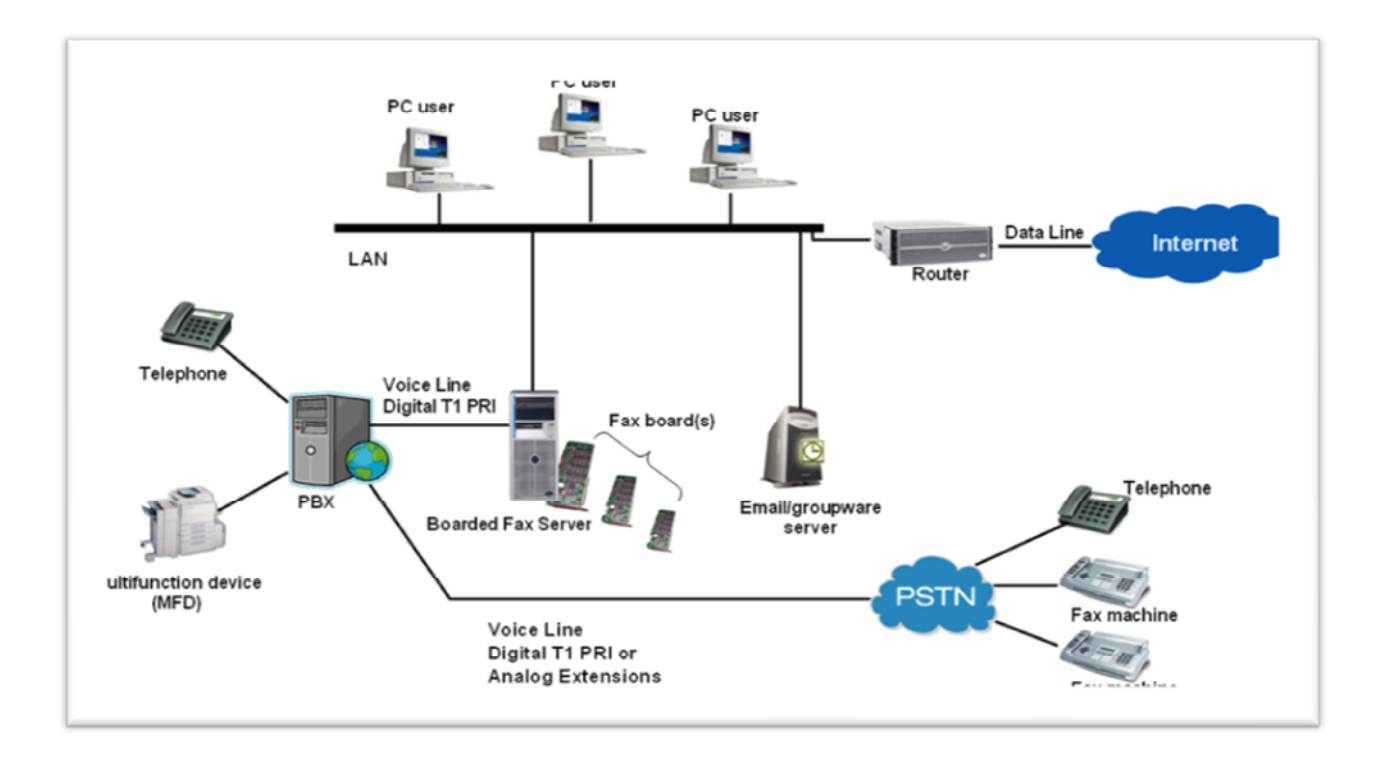

**Figure .III.1:** *Architecture du fax dans le réseau de l'entreprise*

# **III.3. Fax sur IP ou FoIP :**

**III.3.1. Présentation :** Le FoIP ou « fax sans cartes » est une solution entièrement logicielle qui utilise des serveurs fax sans cartes intelligentes qui remplacent les appareils de fax traditionnels. Elle est intégrée complètement sur les réseaux VoIP.

A l'origine, le FAX fut conçu pour les environnements de réseaux analogiques, et ne s'intègre pas bien à tous les réseaux VoIP. La raison est simple : la communication FAX emploie le signal d'une façon différente que la communication vocale habituelle.

**III.3.2. Fonctionnement :** Lorsque les technologies VoIP numérisent et compressent la communication vocale analogique, elle est optimisée pour la VOIX et non pour le FAX. Par conséquent, si un télécopieur est connecté au réseau VoIP, il fonctionnera, mais il est bien probable que des problèmes surviennent lors de la transmission d'un fax. Pour éviter ces dysfonctionnements, un nouveau protocole, T.38, est utilisé.

Le protocole T.38 est une recommandation d'ITU-T. Son rôle est le transfert des données de fax sur les réseaux IP. Ces données sont transmises directement avec ce protocole sans être converti en format compatible voix. Avec ce protocole, on aura une réduction

significative de la largeur de bande. Il assure également le contrôle des paquets de données de fax et met fin pour les effets de la perte de paquet.

Le seul inconvénient du protocole T.38 est que lors de l'émission ou la réception de fax, en connectant avec le réseau RTC, il a besoin d'une passerelle VoIP.

Le codec G.711 est une recommandation d'ITU-T pour la modulation de code d'impulsion (PCM) des fréquences de voix. Il emploie un format non comprimé et exige une largeur de bande élevée, en général environ 64 kb/s. Employer G.711 comme méthode de transport pour FoIP est une prolongation du traditionnel.

Avec le G.711 les données numériques de fax sont converties en format voix et puis envoyées en tant que paquets en temps réel avec le protocole de transport (RTP).

Le G.711 n'a pas été optimisé pour le transport de fax au-dessus des réseaux IP, et ne soutient pas typiquement la redondance de paquet. Après avoir été développé pour la voix, G.711 permet la transmission de l'acoustique manquante parce que toutes les lacunes seraient complétées par un auditeur humain. Mais une fois utilisée pour transmettre des données de fax, n'importe quelle perte de paquets est significative, parce que le récepteur n'a aucune manière de recréer les données perdues.

Il est nécessaire de connaître les protocoles T.38 et T.30 afin de comprendre comment les fax sont envoyés par l'intermédiaire d'un réseau IP. T.38 est le protocole qui décrit le processus d'envoi et de réception de fax en temps réel sur un réseau en mode paquet (IP). T.30 est le protocole qui décrit le processus de communication entre deux télécopieurs sur un réseau en mode commuté (RTC).

Une machine de fax connectée à Internet, telle qu'une plateforme de fax, doit être compatible avec le protocole T.38 pour envoyer et recevoir des fax de manière fiable. En prenant en compte les expériences de fax traditionnel, le protocole T.38 a été développé afin d'assurer le succès des envois et des réceptions de fax, tout en réduisant les perturbations, la latence et les pertes de paquets, qui existent dans tous les réseaux IP. Sans le protocole T.38, les machines de fax, dont le délai de transmission et réception est un critère important, ne peuvent pas envoyer et recevoir des fax sur un réseau IP de manière fiable.

Une passerelle est nécessaire afin d'envoyer et de recevoir des fax sur un réseau IP. La passerelle, représentée dans le schéma ci-dessous, fonctionne comme un pont bidirectionnel entre les réseaux RTC et IP

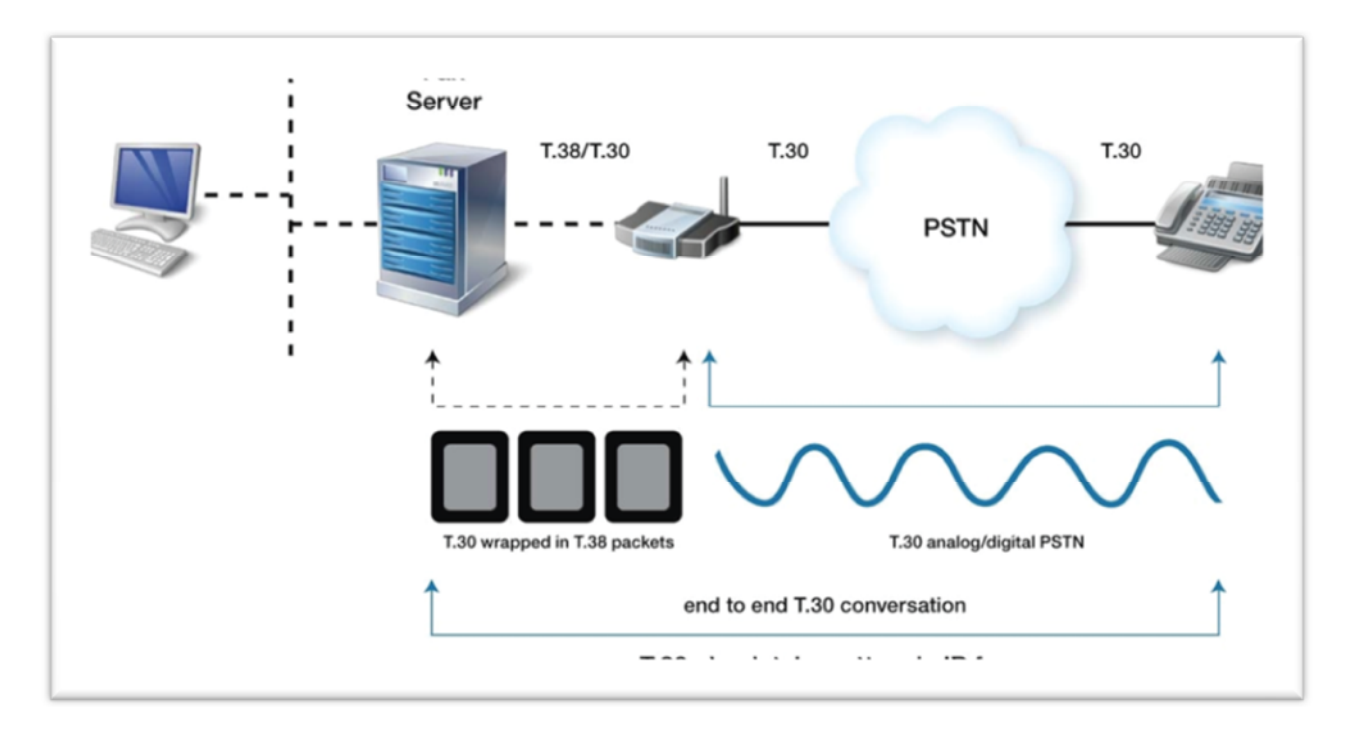

## **Figure .III.2:** *Le fonctionnement du fax sur IP*

Comme dans la technologie traditionnelle de fax, les appareils de fax sur IP négocient, synchronisent et communiquent entre eux. La passerelle ne permet que la « traduction » des données de fax.

La passerelle permet de convertir les données du protocole T.30 en protocole T.38, et inversement. Elle garantie une parfaite communication entre les extrémités avec en particulier, l'identification du type de données reçues et la conversion de celles-ci pour qu'elles soient comprises par les extrémités.

Le protocole T.30, utilisé pour la transmission de fax basée sur un réseau traditionnel RTC, reste donc essentiel pour le fax sur IP, puisque les deux extrémités nécessitent une forte interopérabilité avec le protocole T.30. Celle-ci est indispensable afin que les télécopieurs IP puissent communiquer avec les anciens modèles de télécopieurs.

Il ya aussi le protocole T. 37 qui a pour fonction, le stockage et la retransmission des fax. Il envoie les fax en pièces jointes au courriel. Toutefois, les fax T.37 ne sont pas envoyés en temps réel et ne génèrent pas automatiquement de confirmation de fax en temps réel.

La plupart des services de fax Internet actuels proposent seulement des services de stockage et de retransmission T.37.

### **III.3.3. Serveurs de fax sans cartes :**

L'évolution du fax traditionnel vers des solutions de fax sur IP, fait naitre plusieurs serveurs de fax sans cartes intelligentes. Le premier serveur de fax FoIP logiciel T.38 sans cartes du marché, est apparu en 2002. Il s'agit du XMediusFAX de Sagem-Interstar.

**III.3.3.1. Serveur du fax XMediusFAX :** est un serveur de fax IP (FoIP) entièrement logiciel, qui permet de faxer sur les réseaux VoIP en se connectant de façon transparente aux passerelles de voix, optimisant ainsi l'investissement en IP des organisations.

Le serveur XMediusFAX de Sagem-Interstar fonctionnent dans les environnements réseau VoIP ou RTPC, avec ou sans cartes de fax.

En plus de se démarquer sur le marché à titre de première solution de FoIP sans cartes, le XMediusFAX satisfait les besoins d'organisations qui n'ont pas encore fait le saut vers la VoIP ou qui désirent maintenir leur technologie héritée nécessitant des cartes de fax.

En fait, le XMediusFAX s'adapte à la fois aux réseaux de VoIP et RTPC, ce qui en fait une solution idéale pour une migration future vers la VoIP. En effet, il est possible de le déployer immédiatement dans un environnement de téléphonie mixte.

Éprouvé par les entreprises et les fournisseurs de services pour ses qualités de sécurité, d'extensibilité et de transmission en temps réel de documents confidentiels, le XMediusFAX optimise le flux des travaux et l'archivage des fax. Il s'intègre facilement avec des MFP réseau, avec les systèmes de messagerie des entreprises et avec les solutions d'affaires électroniques.

La figure suivante représente l'implantation du serveur XMediusFAX dans le réseau de l'entreprise.

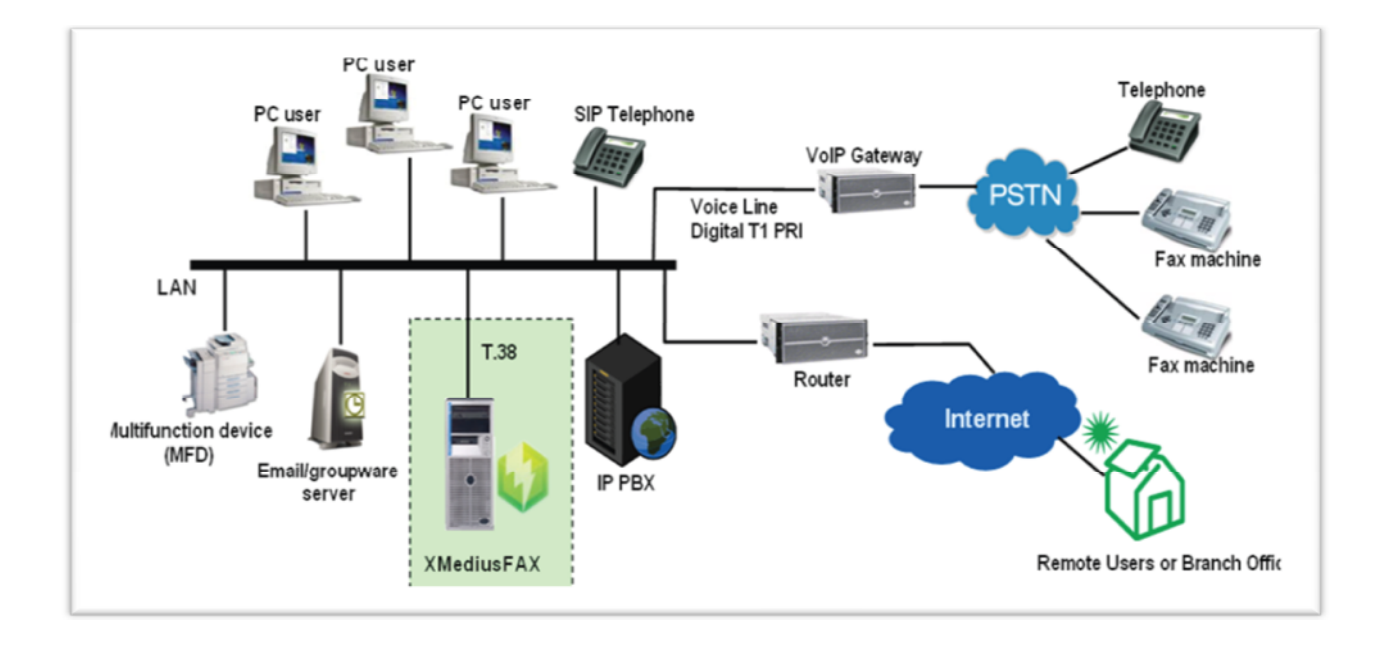

# **Figure .III.3:** *Le fax avec XMediusFAX*

**III.3.3.2. Serveur de fax Hylafax** : C'est un logiciel libre de serveur de fax fonctionnant sur les plateformes UNIX et Windows.

Hylafax est un système qui permet l'envoie de fax depuis n'importe quel ordinateur de votre réseau. Cette solution est simple à mettre en place et ne demande pas beaucoup de matériel. Un simple modem RTC relié à une machine d'un côté et au réseau téléphonique de l'autre.

Hylafax fonctionne sur une architecture client/serveur. Le serveur est chargé de gérer les connexions des clients, l'émission / réception de fax et l'envoi de notification d'état des fax via un serveur mail.

En émission, le programme sendfax sous Linux suffit. À partir de Windows, il en existe plusieurs. Un des plus aboutis, est Whfc, dont l'interface est ultra simple. En outre, il permet l'utilisation d'un connecteur OBDC vers une base de données qui stocke les noms de destinataires et leurs numéros de fax.

En réception, Hylafax est capable d'acheminer le fax par mail au destinataire.

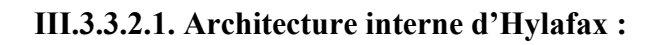

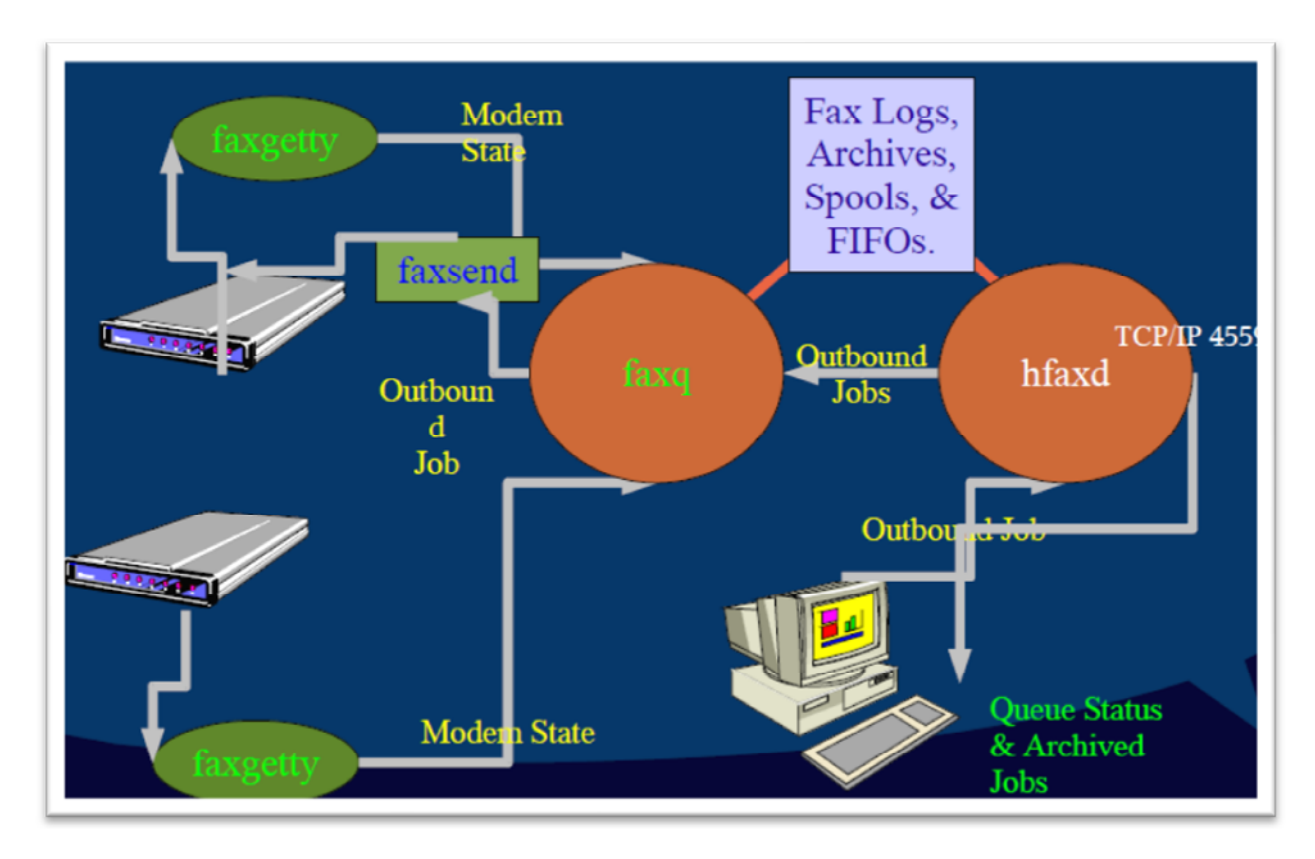

**Figure .III.4 :** *Architecture interne d'Hylafax*

D'après la figure précédente l'architecture interne du serveur Hylafax contient plusieurs composants qui se présentent comme suit :

**Sendfax :** C**'**est un programme qui se charge de l'émission des fax.

**Faxgetty :** faxgetty est le programme de serveur d'HylaFAX qui écoute les appels téléphoniques entrants. Il gère aussi les fax entrants.

**Hfaxd :** hfaxd est le programme d' Hylafax qui implémente la partie serveur.

**Faxq :** faxq est l'agent de la file d'attente centrale pour Hylafax, faxq est le responsable de la planification et de la préparation des fax sortants

## **III.3.3.2.2. Les caractéristiques d'Hylafax :**

- Les fax peuvent être de toutes tailles (A4, B4), soit 98 or 196 LPI et transmis ou reçus soit en format 1D-encoded ou 2D-encoded.
- Hylafax supporte tout modem de Class 1, Class 2, ou Class 2.0.
- Les documents peuvent être transmis au format Postscript, TIFF ou PDF.
- Hylafax peut générer des pages de gardes.
- Hylafax fournit une passerelle avec la messagerie.
- Les documents reçus sont en format TIFF ou PDF, ils peuvent être convertis en Postscript par fax2ps et imprimés ou envoyés par mail en attachement en fonction du numéro de fax de l'expéditeur.
- Il peut envoyer des fax à des destinations multiples (fax broadcasting)

L'ensemble de ces caractéristiques consolide la position d'Hylafax comme étant l'un des outils fax majeur pour les systèmes Open Source.

#### **III.3.3.2.3.Les avantages d'Hylafax :**

- Hylafax est une solution open source disponible gratuitement.
- Rapidité : en un coup d'œil vous envoyer la liste des fax reçus, vous pouvez les supprimer et archiver.
- Les suppressions des fax entrant et sortant sont sous la responsabilité des administrateurs.
- Economie et objectif zéro papier, économie sur les impressions sur le papier, les fax sont directement numérisés en format PDF.
- Hylafax peut vous envoyer par E-mail les statistiques de jour.
- Efficacité : une imprimante fax virtuelle pour envoyer vos documents world, Excel et autre.
- Il permet d'envoyer un nombre quasi-illimité de fax par jour et par ligne.
- La surveillance des fichiers.
- Il a un carnet d'adresse.
- Permet un accès administrateur sur les travaux de serveur.

• Est un multi langues.

La figure suivant représente l'architecture du fax avec Hylafax :

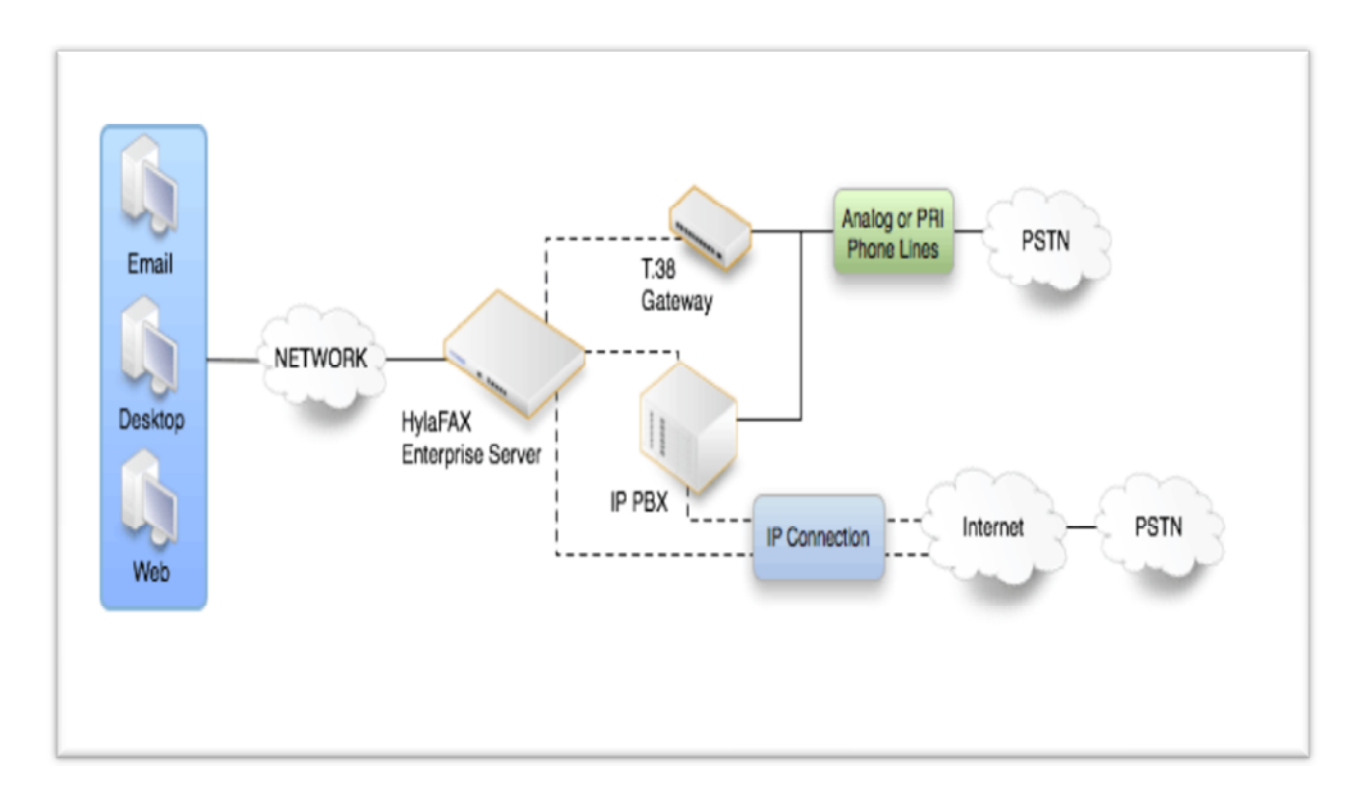

**Figure .III.5:** *Le fax avec le serveur Hylafax*

## **III.3.3.2.3.L'installation et configuration de serveur Hylafax sous Debian :**

**III.3.3.2.3.1.Installation :** Pour faire une installation de serveur Hylafax sur le système d'exploitation Linux Debian on va utiliser la commande suivante :

## **Apt-get Install Hylafax-server**

En suite on va faire le téléchargement de code source de Hylafax comme suit :

**wget [http://prdownloads.sourceforge.net/hylafax/hylafax-6.0.6.tar.gz?](http://prdownloads.sourceforge.net/hylafax/hylafax-6.0.6.tar.gz)download**

Le fichier reçu serait sous format compressé, on va utiliser la commande tar pour la décompression des fichiers:

## **tar xzf Hylafax-6.0.6.tar.gz**

Maintenant on va passer à la compilation de serveur Hylafax, on va entrer dans le répertoire Hylafax et on va configurer les fichiers avec la commande suivante :

## **cd Hylafax-6.0.6/. /configure**

Après la configuration, on va compiler les fichiers selon nos besoins. Comme le montre la figure suivante :

```
Hylafax configuration paramètres (part 1 of 2) are:
[1] Directory for applications: /usr/local/bin
[2] Directory for lib data files: /usr/local/lib/fax
[3] Directory for lib executables: /usr/local/sbin
[4] Directory for system apps: /usr/local/sbin
[5] Directory for manual pages: /usr/local/man
[6] Directory for spooling: /var/spool/hylafax
[7] Directory for uucp lock files: /var/lock
[8] Uucp lock file scheme: ascii
[9] PostScript imager package: gs
[10] PostScript imager program: /usr/bin/gs
[11] Manual page installation scheme: bsd-source-cat
[12] Default page size: ISO A4
[13] Default vertical res (lpi): 98
Are these ok [yes]?
```
Il faudrait valider ce code avec Yes pour continuer.

```
HylaFAX configuration parameters (part 2 of 2) are:
[14] Location of getty program: /sbin/getty
[15] Location of voice getty program: /bin/vgetty
[16] Location of sendmail program: /usr/sbin/sendmail
[17] Location of TIFF tools: /usr/bin
[18] Location of SysV init scripts: /etc/init.d
[19] Location of SysV start scripts: ../rc2.d ../rc3.d ../rc4.d ../rc5.d
[20] Location of SysV stop scripts: ../rc0.d ../rc1.d ../rc6.d
[21] Name of SysV start script: S97hylafax
[22] Name of SysV stop script: K05hylafax
[23] Init script starts faxq: yes
[24] Init script starts hfaxd yes
```
Etude et Réalisation d'une solution fax sur IP Page 45

```
[25] Start paging protocol: no
Are these ok [yes]?
```
Une fois validé avec Yes, on finira l'installation avec la commande suivante :

**make install**

**III.3.3.2.3.2.Configuration :** pour la configuration de serveur Hylafax on va utiliser la commande **faxsetup.** Et on va suivre les instructions comme le montre la figure suivante :

```
HylaFAX configuration parameters are:
      [1] Init script starts faxq: yes
      [2] Init script starts hfaxd yes
      [3] Start paging protocol: no
Are these ok [yes]?
```
Valider avec yes

```
No scheduler config file exists, creating one from scratch.
Country code [1]? 33
Area code [000]? 1
Long distance dialing prefix [1]? 0
International dialing prefix [011]? 00
Dial string rules file (relative to /var/spool/hylafax) ["etc/dialrules"]?
Tracing during normal server operation [1]?
Default tracing during send and receive sessions [0xFFF]?
Continuation cover page (relative to /var/spool/hylafax) []?
Timeout when converting PostScript documents (secs) [180]?
Maximum number of concurrent jobs to a destination [1]?
Define a group of modems []?
Time of day restrictions for outbound jobs ["Any"]?
Timeout before purging a stale UUCP lock file (secs) [30]?
Max number of pages to permit in an outbound job [0xffffffff]?
Syslog facility name for Server Tracing messages [daemon]?
```
Cette configuration est décrite d'une manière générale mais lorsque on ajoute des modems on va modifier la configuration, on va voir tout ça dans l'application suivante.

# **III.3.4.Mise on place d'une application fax sur IP :**

L'application de fax sur IP qu'on présente ici, nécessite plusieurs outils pour le bon fonctionnement.

On a besoin de :

- \_ Distribution : Debian, version 6.0.6-i386
- \_ Soft modem : IAXmodem 1.2.0
- \_ IP PBX : Asterisk version 1.6.2.9
- \_ Serveur de fax : Hylafax version 6.0.6

Toutes les installations sont faites à partir de sources officielles

Premièrement on a crée une machine virtuelle sur mon PC avec la distribution Linux Debian. Pour bien commencer on a fait la mise à jour du système avec la commande suivante :

#### **# apt-get update**

#### **III.3.4.1.Installation et configuration l'IAXmodem :**

On passe maintenant à la compilation et la configuration du modem IAXmodem. On va taper le code suivant:

## **# apt-get install g++ libtiff-tools libtiff4 libtiff4-dev**

#### **# apt-get install make**

Téléchargement des sources d'IAXmodem:

#### **# cd /usr/src**

**# wget <http://garr.dl.sourceforge.net/project/iaxmodem/iaxmodem/iaxmodem->1.2.0/iaxmodem-1.2.0.tar.gz**

On va décompresser les sources avec la commande suivante

## **# tar xzf iaxmodem-1. 2 . 0 . tar . gz**

Compilation des sources avec ce code

# **# cd iaxmodem-1 . 2 . 0/ ./configure**

## **# make install**

Installation des modems

On va copier le fichier iaxmodem qui est dans le répertoire /usr/bin/ dans le répertoire /etc/

## **cp iaxmodem /usr/bin/**

## **mkdir /etc/iaxmodem**

Ensuite on va faire une configuration pour le fichier des modems ttyIAX0 et ttyIAX1 de la manière suivante :

# **vi /etc/iaxmodem/ttyIAX0**

## **vi /etc/iaxmodem/ttyIAX1**

La figure suivante illustre la configuration du modem ttyIAX0

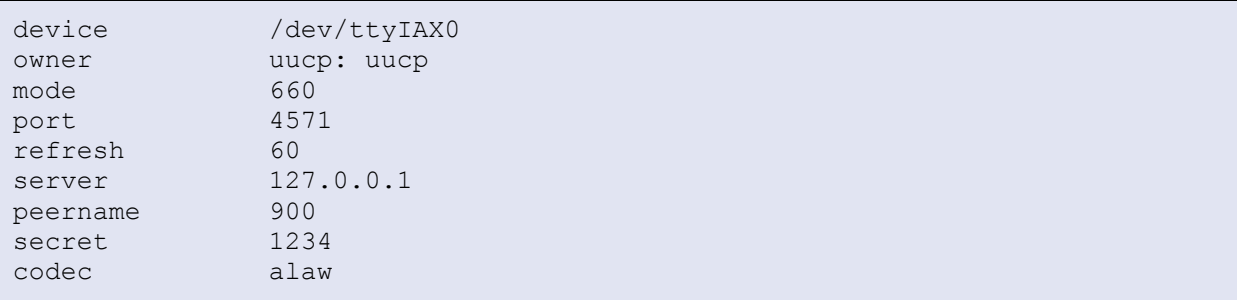

La figure suivante illustre la configuration du modem ttyIAX1

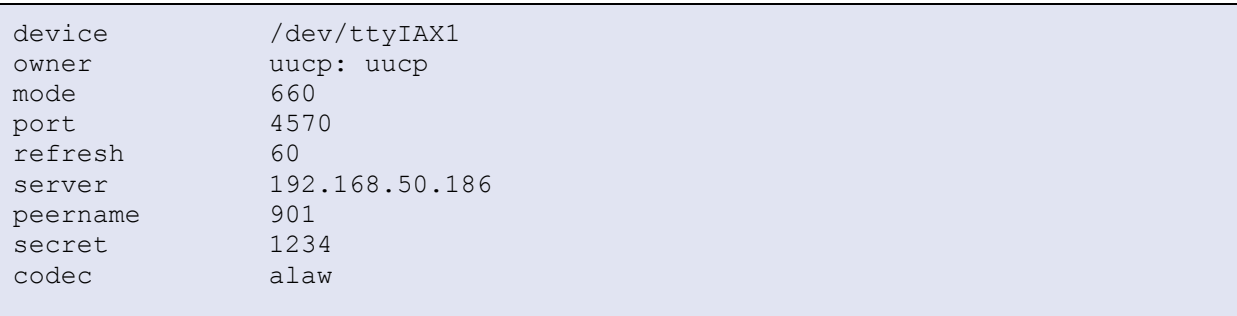

Pour le démarrage automatique du modem au boot, la meilleure façon c'est avec le code suivant :

## **# echo "IA00 :23 : respawn : /usr/bin/iaxmodem ttyIAX0" >> /etc /inittab**

Pour la réception des fax on a besoin de la fonction **getty,** on va la lancer comme suit :

## **# echo "mo00:23: respawn: /usr/bin/faxgetty ttyIAX0" >> /etc /inittab**

En suite on va créer les répertoires de log

#### **# mkdir /var/log/iaxmodem**

**# touch /var/log/iaxmodem/ttyIAX0**

### **# touch /var/log/iaxmodem/iaxmodem**

On va faire la même chose pour le modem ttyIAX1

Il faut maintenant faire un redémarrage du système pour que tout fonctionnera correctement, le redémarrage se fait avec cette commande :

#### **# shutdown –r now**

#### **III.3.4.2.Installation et configuration d'Hylafax :**

Après l'installation et la configuration du modem IAXmodem, il faut finir l'installation et configuration du serveur de fax Hylafax.

#### **# apt-get install Hylafax-server**

Téléchargement des sources d'Hylafax

**# wget [http://prdownloads.sourceforge.net/hylafax/hylafax-6.0.6.tar.gz?](http://prdownloads.sourceforge.net/hylafax/hylafax-6.0.6.tar.gz)download**

## **# tar xzf hylafax-6.0.6.tar.gz**

Compilation d'Hylafax:

## **# cd hylafax-6.0.6/. /configure**

```
HylaFAX configuration parameters (part 1 of 2) are:
[1] Directory for applications: /usr/local/bin
[2] Directory for lib data files: /usr/local/lib/fax
[3] Directory for lib executables: /usr/local/sbin
[4] Directory for system apps: /usr/local/sbin
[5] Directory for manual pages: /usr/local/man
[6] Directory for spooling: /var/spool/hylafax
[7] Directory for uucp lock files: /var/lock
[8] Uucp lock file scheme: ascii
[9] PostScript imager package: gs
[10] PostScript imager program: /usr/bin/gs
[11] Manual page installation scheme: bsd-source-cat
[12] Default page size: ISO A4
[13] Default vertical res (lpi): 98
Are these ok [yes]?
```
On peut valider ce code avec yes.

```
HylaFAX configuration parameters (part 2 of 2) are:
[14] Location of getty program: /sbin/getty
[15] Location of voice getty program: /bin/vgetty
[16] Location of sendmail program: /usr/sbin/sendmail
[17] Location of TIFF tools: /usr/bin
[18] Location of SysV init scripts: /etc/init.d
[19] Location of SysV start scripts: ../rc2.d .../rc3.d../rc4.d../rc5.d
[20] Location of SysV stop scripts: ../rc0.d../rc1.d .../rc6.d
[21] Name of SysV start script: S97hylafax
[22] Name of SysV stop script: K05hylafax
[23] Init script starts faxq: yes
[24] Init script starts hfaxd yes
[25] Start paging protocol: no
Are these ok [yes]?
```
On confirme par Yes pour valider le code.

#### **# make install**

La configuration d'Hylafax se fait avec la commande **faxsetup,** dans cette configuration on va prendre en compte le modem IAXmodem.

#### **# faxsetup**

```
HylaFAX configuration parameters are:
        [1] Init script starts faxq: yes
        [2] Init script starts hfaxd ye<br>
[3] Start paging protocol: b no
        [3] Start paging protocol:
Are these ok [yes]?
```
Valider avec yes

Etude et Réalisation d'une solution fax sur IP **Page 50** Page 50

```
No scheduler config file exists, creating one from scratch.
Country code [1]? 213
Area code [000]? 2139824
Long distance dialing prefix [1]? 0
International dialing prefix [011]? 00
Dial string rules file (relative to /var/spool/hylafax) ["etc/dialrules"]?
Tracing during normal server operation [1]?
Default tracing during send and receive sessions [11]? 11
Continuation cover page (relative to /var/spool/hylafax) []?
Timeout when converting PostScript documents (secs) [180]?
Maximum number of concurrent jobs to a destination [1]?
Define a group of modems []?
Time of day restrictions for outbound jobs ["Any"]?
Timeout before purging a stale UUCP lock file (secs) [30]?
Max number of pages to permit in an outbound job [0xffffffff]? 25
Syslog facility name for ServerTracing messages [daemon]?
Are these ok [yes]?
```
Valider avec yes

Pour ajouter le modem IAXmodem dans le serveur de fax Hylafax on va modifier le code suivant.

You do not appear to have any modems configured for use. Modems are configured for use with HylaFAX with the faxaddmodem (8C) command. Do you want to run faxaddmodem to configure a modem [yes]? yes Serial port that modem is connected to []? ttyIAX0

Il faut entrer le nom du modem et valider, en suite on aura le code suivant :

```
Ok, time to setup a configuration file for the modem. The manual
page config(5F) may be useful during this process. Also be aware
that at any time you can safely interrupt this procedure.
Reading scheduler config file /var/spool/hylafax/etc/config.
No existing configuration, let's do this from scratch.
Country code [213]?
Area code [2139824]?
Phone number of fax modem [+1.999.555.1212]? +213982400007
Local identification string (for TSI/CIG) ["NothingSetup"]? "OUADOURI"
Long distance dialing prefix [1]? 0
International dialing prefix [011]? 00
Dial string rules file (relative to /var/spool/hylafax) [etc/dialrules]?
Tracing during normal server operation [1]?
Tracing during send and receive sessions [11]?
Protection mode for received facsimile [0600]?
Protection mode for session logs [0600]?
Protection mode for ttyIAX0 [0600]?
Rings to wait before answering [1]?
Modem speaker volume [off]?
Command line arguments to getty program ["-h %l dx_%s"]?
Pathname of TSI access control list file (relative to /var/spool/hylafax)
\lceil ""]?
Tag line font file (relative to /var/spool/hylafax) [etc/lutRS18.pcf]?
Tag line format string ["From %%l|%c|Page %%P of %%T"]?
Time before purging a stale UUCP lock file (secs) [30]?
Hold UUCP lockfile during inbound data calls [Yes]?
Hold UUCP lockfile during inbound voice calls [Yes]?
Percent good lines to accept during copy quality checking [95]?
Max consecutive bad lines to accept during copy quality checking [5]?
Max number of pages to accept in a received facsimile [25]?
Syslog facility name for ServerTracing messages [daemon]?
Set UID to 0 to manipulate CLOCAL [""]?
Use available priority job scheduling mechanism [""]?
```
Après la modification on va valider ce code.

```
The non-default server configuration parameters are:
CountryCode: 213<br>AreaCode: 2139824
AreaCode:<br>FAXNumber
                          FAXNumber: 213982400007
LongDistancePrefix: 0
InternationalPrefix: 00<br>DialStringRules: etc/dialrules<br>Ii Internalnswer: 1
DialStringRules:
RingsBeforeAnswer: 1<br>SpeakerVolume: off
SpeakerVolume: off<br>GettyArgs: "-h %l dx %s"
GettyArgs: "-h %l dx_<br>LocalIdentifier: "OUADOURI"
LocalIdentifier: "OUADOURI"<br>TaqLineFont: etc/lutRS18.pcf
TagLineFont:
TagLineFormat: "From %%l|%c|Page %%P of %%T"
MaxRecvPages: 25
Are these ok [yes]?
Now we are going to probe the tty port to figure out the type
of modem that is attached. This takes a few seconds, so be patient.
Note that if you do not have the modem cabled to the port, or the
```
modem is turned off, this may hang (just go and cable up the modem or turn it on, or whatever). Probing for best speed to talk to modem: 38400 OK. About fax classes: The difference between fax classes has to do with how HylaFAX interacts with the modem and the fax protocol features that are used when sending or receiving faxes. One class isn't inherently better than another; however, one probably will suit a user's needs better than others. Class 1 relies on HylaFAX to perform the bulk of the fax protocol. Class 2 relies on the modem to perform the bulk of the fax protocol. Class 2.0 is similar to Class 2 but may include more features. Class 1.0 is similar to Class 1 but may add V.34-fax capability. Class 2.1 is similar to Class 2.0 but adds V.34-fax capability. HylaFAX generally will have more features when using Class 1/1.0 than when using most modems' Class 2 or Class 2.0 implementations. Generally any problems encountered in Class 1/1.0 can be resolved by modifications to HylaFAX, but usually any problems encountered in Class 2/2.0/2.1 will require the modem manufacturer to resolve it. Use Class 1 unless you have a good reason not to. This modem looks to have support for Class 1 and 1.0. How should it be configured [1]? 1

On va faire la même chose pour le modem ttyIAX1 mais avec un autre numéro de fax : 213982400006

Pour que toutes ces modifications soient prises en compte on redémarre le service hylafax avec cette commande

#### **# /etc/init.d/hylafax restart**

#### **III.3.4.3.Installation et configuration d'Asterisk:**

#### **# apt-get install Asterisk**

**# wget <http://downloads.asterisk.org/pub/telephony/asterisk/releases/asterisk->**

#### **1.6.2.6.tar.gz**

**# tar xzf asterisk-1.6.2.9.tar.gz** (décompression des fichiers source d'Asterisk)

## **# make install**

Après l'installation d'Asterisk on va passer à la configuration, on va créer un compte dans le fichier iax.conf pour relier le serveur Hylafax avec Asterisk, comme suit :

## **# vi /etc/asterisk/iax.conf**

La figure suivante représente le contenu de fichier **iax.conf.**

```
[general]
T38pt_udpt1=yes
bindport = 4569bindaddr = 0.0.0.0disallow=all
allow=ulaw
allow=alaw
allow=slin
allow=gsm
requirecalltoken=no
[900]
T38pt_udpt1=yes
type=friend
secret=Assalas
port=4571
host=dynamic
context=fax-out
disallow=all
allow=alaw
allow=alaw
allow=slin
allow=gsm
requirecalltoken=no
permit=0.0.0.0/0.0.0.0
[901]
T38pt_udpt1=yes
type=friend
secret=DaRezki
port=4570
host=dynamic
context=fax-out
disallow=all
allow=alaw
allow=alaw
allow=slin
allow=gsm
requirecalltoken=no
permit=0.0.0.0/0.0.0.0
```
En suite on va créer un autre compte sur Asterisk dans le fichier **sip.conf** qui joue le rôle d'un Trunk comme le montre la figure suivante :

```
[Trunk_213982400007]
type=peer
secret=xxxxxxxx
port=5060
host=xxx.xxx.xxx.xxx
context=fax-in
nat = yesinsecure =port, invite
username = 213982400007
fromuser = 213982400007
authuser = 213982400007
from domain = XXX.xxx.xxx.xxxquality =no
disallow=all
allow=alaw
allow=alaw
allow=slin
allow=gsm
```
Ensuite on va enregistrer les comptes IAX et SIP

Pour voir si ces comptes sont enregistrés dans Asterisk on va vérifier avec la commande:

## **# cd /etc/asterisk/rasterisk**

## **# CLI > iax2 show peers**

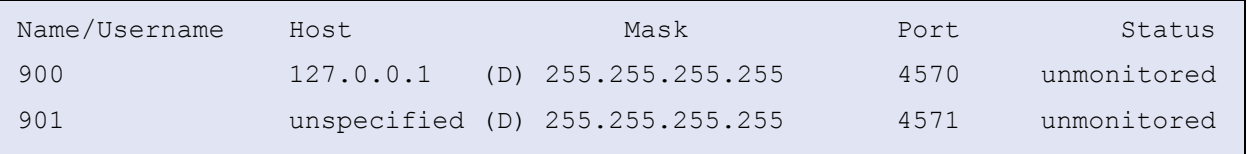

#### **# CLI > sip show peers**
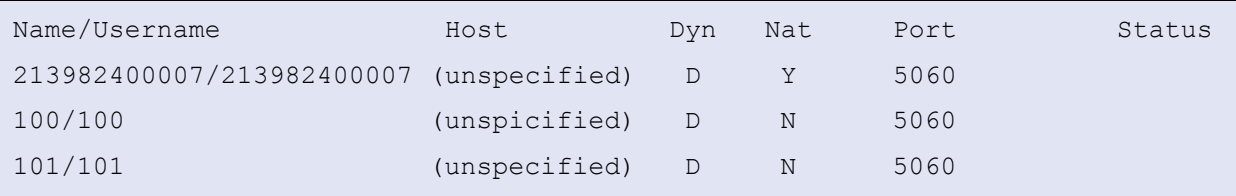

Maintenant on va configurer le fichier **extensions.conf** pour faire le routage des appels.

#### **# vi /etc/asterisk/extensions.conf**

```
[fax-out]
exten=> 0X.,1,No0P(fax-out)exten=> _0X.,2,Dial(SIP/${EXTEN}@Trunk_213982400007)
exten=> 0X.,3, Hangup()
exten=> 100,1,DIAL(SIP/100,10)
exten=> 100, 2, Hangup()
exten=> 101,1,DIAL(SIP/101,10)
exten=> 101, 2, Hangup()
[fax-in]
exten=> X., 1, NoOP(fax-in)exten=> _x.n,Dial(SIP/${EXTEN})@Trunk_21398400007)
exten=>X_{\bullet}, n, Hangup()
```
Pour voir si le fax fonctionne correctement on va le tester avec la commande suivante :

#### **# sendfax –n –d <numéro de fax> <fichier.txt>**

#### **III.3.4.4.Les modes d'émission du fax :**

Dans le chapitre suivant on va faire des tests de cette application, on a deux modes pour ces tests.

**III.3.4.4.1.Le mode terminal :** Ce mode consiste à envoyer le fax directement sur le terminal du PC. On va envoyer les fax vers une machine fax sur le réseau LAN, ensuite on va l'envoyer vers un client IP qui porte le numéro 09824xxxxx, en fin vers un client d'Algérie télécom.

**III.3.4.4.2.Le mode interface web :** Dans ce mode on va envoyer des fax à partir d'une interface web sans passer par le Terminal du pc où se trouve application du fax, on peut se connecter à cette interface web depuis n'importe quelle machine pour pouvoir envoyer des fax.

#### **III. 3.4.5.La réception des fax :**

Lors de la réception, les fax entrants arrivent directement dans le serveur Hylafax, ses fax seront stockés et archivés dans le répertoire Fax/rcvq. Tous les fax entrants peuvent sélectivement être envoyés par le serveur Hylafax à des adresses e-mail préprogrammées. Le document fax parvient à son destinataire sous la forme d'un e-mail, ou vers des imprimantes MFP pour l'impression.

#### **III.4. Conclusion :**

La solution du fax qu'on a présentée dans ce chapitre fonctionne dans un environnement IP et même dans l'environnement RTC, avec l'intégration des passerelles ou Gateway VoIP.

Dans le chapitre suivant on va faire les tests nécessaires vers tous les clients.

## CHAPITRE N°4: Réalisation et tests

#### **IV.1. Introduction**

Après la présentation et la mise en place des applications, on va passer aux tests de celles-ci. On a deux applications à tester. La téléphonie sur IP et le fax sur IP.

#### **IV.2.La téléphonie sur IP**

Comme on a présenté dans le chapitre 3 « la communication dans un monde IP » l'application de la téléphonie sur IP ou la voix sur IP, on distingue deux cas dans cette application la communication locale et la communication externe.

**IV.2.1.La communication locale :** Dans ce premier cas notre travail consiste à établir une communication entre deux téléphones IP X-lite et PortGo, cette communication est dans le réseau local de l'entreprise. la figure suivante illustre le principe du routage d'appel à travers Asterisk.

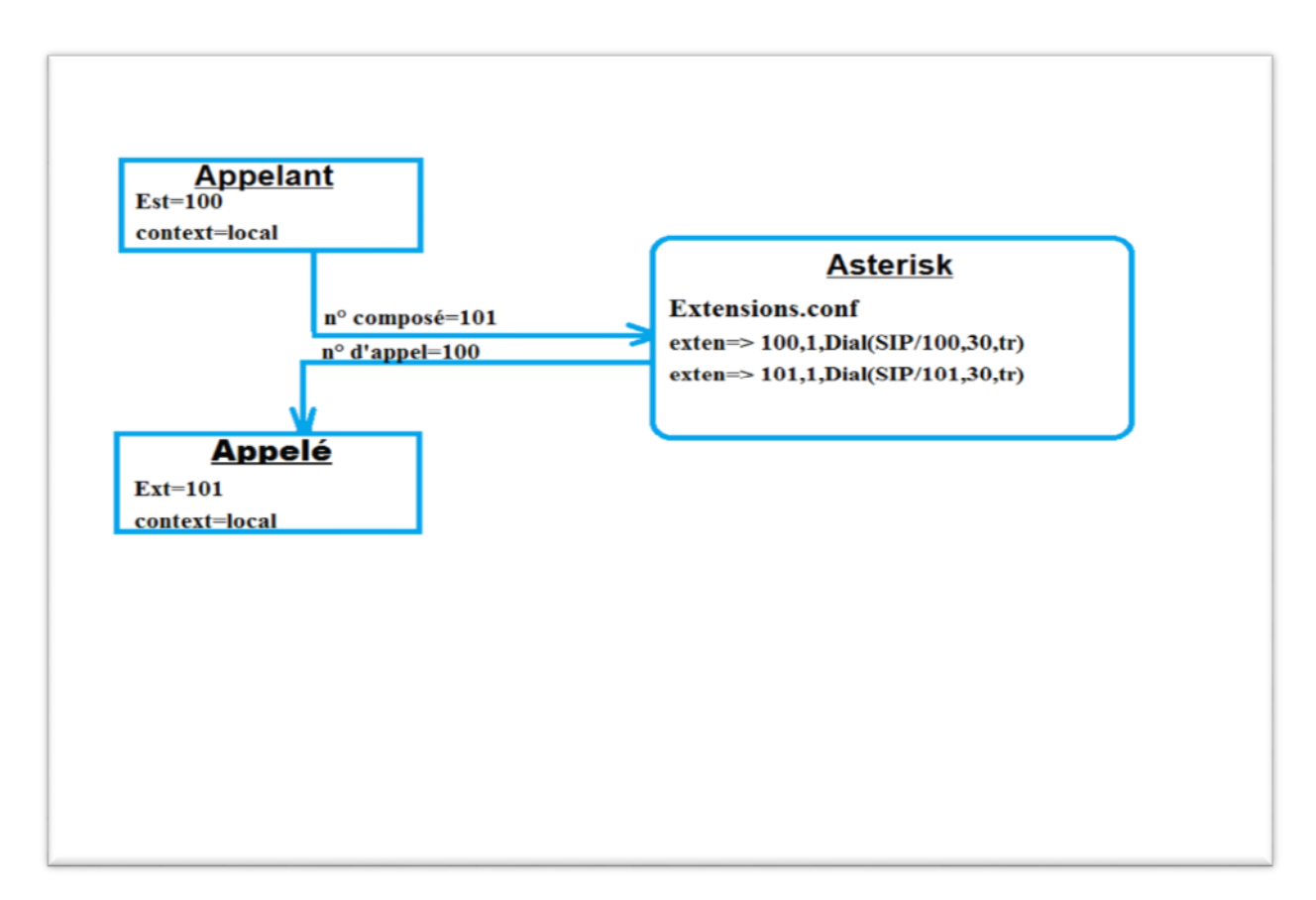

**Figure .IV.1:** *Routage d'un appel dans une communication locale*

Lorsqu'un client (100) établir l'appel, il se connecte d'abord à Asterisk. Asterisk regarde dans un premier temps le contexte du client qui a appelé (local), ensuite il regarde le numéro d'extension appelé (101) et son contexte (local).

Puis va vérifier dans le fichier **/etc/asterisk/extensions.conf** si le numéro de l'appelant est bien disponible depuis le contexte de l'appelé. Il va ensuite exécuter ce qui est écrit pour l'extension (101) qui est l'appelé.

A présent, nous allons essayer d'établir une communication entre nos postes SIP phones. Cela se fait par un appel à partir de client 1 (composition du numéro 101) afin de joindre le client 2, dont nous voyons le rining sur la figure suivante.

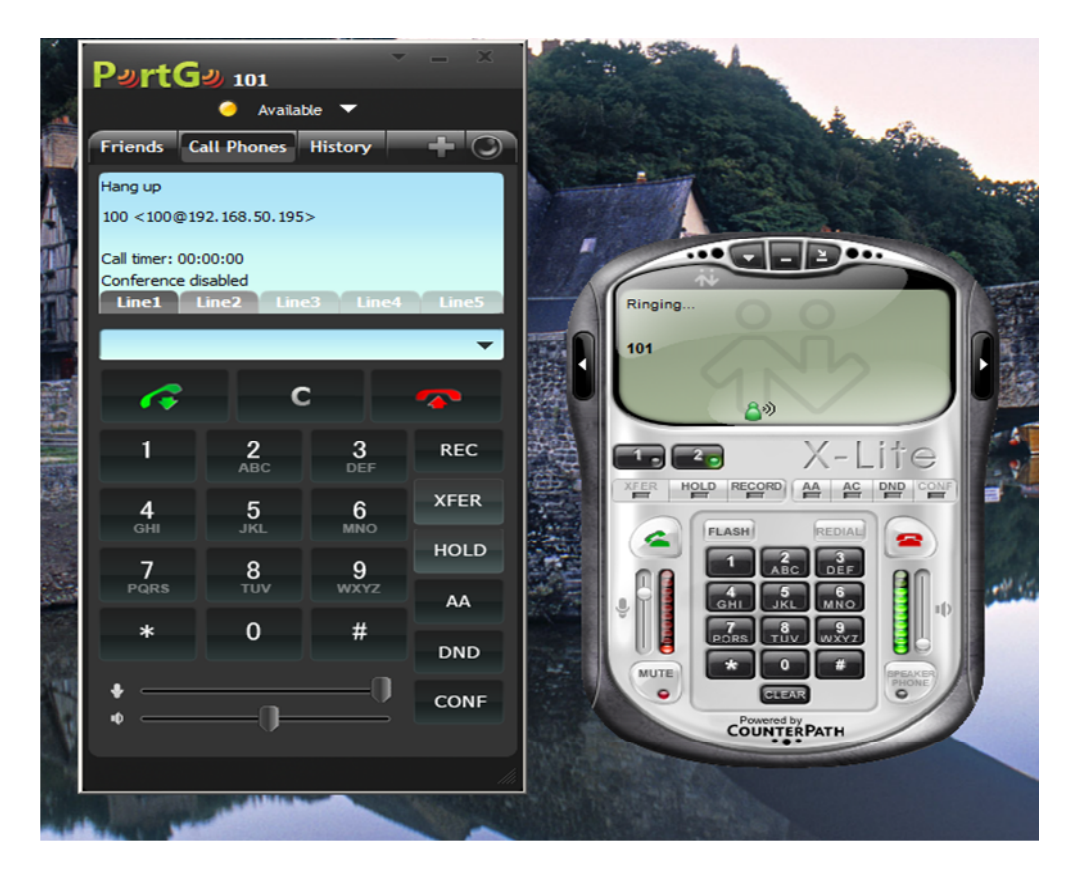

**Figure .IV.2 :** *Composition d'un appel entre deux softphones*

La communication a été établie avec succès après le décrochage par le client 2 comme le montre la figure suivante.

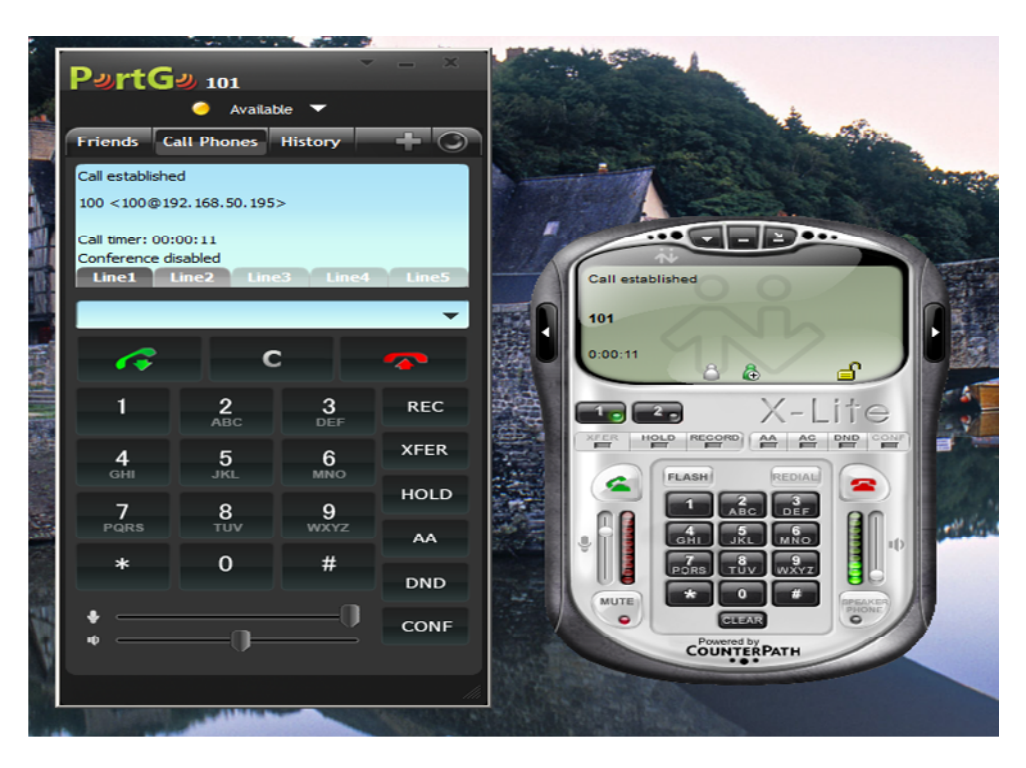

**Figure .IV.3 :** *L'établissement de l'appel*

Lors de la communication précédente sur notre réseau LAN, nous avons tenté de suivre l'appel sur notre serveur Asterisk et de voir les étapes de cet appel.

La figure suivante illustre les étapes de notre appel.

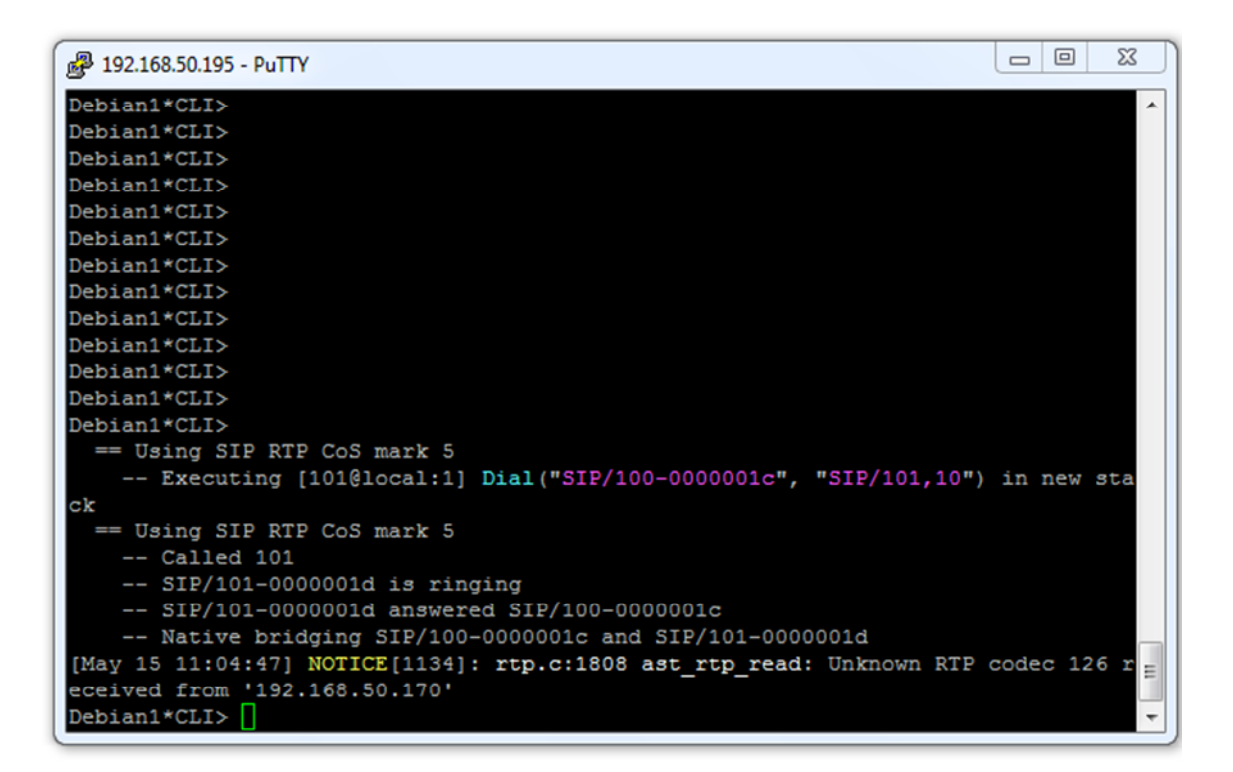

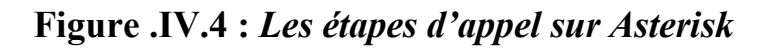

**IV.2.2.La communication externe :** pour faire sortir les appels de notre réseau local LAN vers l'extérieure (vers les téléphones IP d'un autre réseau LAN ou vers les téléphones mobiles ou fixe) on a besoin d'un Trunk qui va relier le réseau LAN vers l'extérieure. Comme la montre la figure :

![](_page_78_Figure_3.jpeg)

**Figure .IV.5:** *Routage d'appel dans une communication externe*

Pour ajouter le Trunk on va le créer comme un compte SIP dans le fichier **sip.conf** de cette façon:

```
[Trunk_213982400007]
type=peer
secret=xxxxxxxx
port=5060
host=xxx.xxx.xxx.xxx
context=fax-in
nat = yes
insecure =port, invite
username = 213982400007
fromuser = 213982400007
authuser = 213982400007
fromdomain = xxx.xxx.xxx.xxx
quality =no
disallow=all
allow=alaw
allow=alaw
allow=slin
allow=gsm
```
On ajoute le code suivant dans le contexte [general] pour enregistrer le Trunk

#### **regester=>213982400007 [:9kfw86qn@196.41.228.32](mailto::9kfw86qn@196.41.228.32) :5060**

En suite on ajoute dans le fichier **extensions.conf** l'extension des appels

Voici l'extension des appels externes :

```
exten=> _0., 1,No0P(test)
```
#### **exten=> \_x.,n, Dial(SIP/\${EXTEN} [@Trunk\\_213982400007](mailto:@Trunk_213982400007))**

On a fait le test avec un client SIP et un téléphone mobile (GSM), on a composé le numéro de téléphone mobile (0665068714) sur le client SIP(100), premièrement le client SIP se connecte à Asterisk en suite ce dernier se connecte au Trunk, lorsque le Trunk reçoit l'appel il va voir l'extension du destinataire pour lui transmettre l'appel. Et on a réussi à établir la communication entre les deux téléphones comme la montre la figure suivante :

![](_page_79_Picture_9.jpeg)

**Figure .IV.6:** *Communication entre un téléphone IP et un téléphone GSM*

En suite on a suivi et vérifié l'appel sur notre serveur Asterisk comme le montre la figure suivante.

| — 1 8<br><sub>应</sub> " 192.168.50.195 - PuTTY                                            |
|-------------------------------------------------------------------------------------------|
| Debian1*CLI>                                                                              |
| Debian1*CLI>                                                                              |
| Debian1*CLI>                                                                              |
| Debian1*CLI>                                                                              |
| Debian1*CLI>                                                                              |
| Debian1*CLI>                                                                              |
| Debian1*CLI>                                                                              |
| Debian1*CLI>                                                                              |
| Debian1*CLI>                                                                              |
| Debian1*CLI>                                                                              |
| == Using SIP RTP CoS mark 5                                                               |
| -- Executing [0665068714@local:1] NoOp("SIP/100-00000034", "test") in new st              |
| ack                                                                                       |
| -- Executing [0665068714@local:2] Dial("SIP/100-00000034", "SIP/0665068714@T              |
| runk 213982400007") in new stack                                                          |
| == Using SIP RTP CoS mark 5                                                               |
| -- Called 0665068714@Trunk 213982400007                                                   |
| $--$ SIP/Trunk 213982400007-00000035 is ringing                                           |
| -- SIP/Trunk 213982400007-00000035 is making progress passing it to SIP/100-              |
| 00000034                                                                                  |
| $--$ SIP/Trunk 213982400007-00000035 answered SIP/100-00000034                            |
| -- Native bridging SIP/100-00000034 and SIP/Trunk 213982400007-00000035<br>테              |
| $--$ Native bridging SIP/100-00000034 and SIP/Trunk 213982400007-00000035<br>Debian1*CLI> |
|                                                                                           |

**Figure .IV.7:** *Les étapes d'appel vers un téléphone GSM*

**IV.3.Le fax sur IP :** l'application du fax sur IP a été présentée dans le chapitre 4, en suite on a fait des tests. Premièrement nous avons testé cette application sur le réseau local.

#### **IV.3.1.Les modes d'émission du fax**

**IV.3.1.1.le mode Terminal :** l'émission des fax dans ce mode ce fait directement sur le terminal du PC. Et notre premier test dans le réseau local comme le montre la figure ci-après :

![](_page_81_Figure_2.jpeg)

#### **Figure .IV.9:** *Le fax dans un réseau local*

L'application fax sur IP a été mise en place sur le pc, l'envoie du fax se fait avec la commende suivante :

#### **Sendfax –n -d 100 /etc/issue.net**

Pour renvoyer le fax on va utiliser la commende Faxlater :

#### **Faxlater –a now ttyIAX0 1 1 1**

Pour voir les détailles du fax sur Hylafax on utilise la commende Faxstat -s :

#### **Faxstat –s**

Comme le montre la figure précédente, l'émission des fax se fait par le terminal du pc (mode terminal) avec le protocole T.38 vers la Gateway VoIP qui a le numéro 100 en suite elle va convertir les données IP vers le RTC qui sont acheminées vers la machine du fax avec le protocole T.30. En finla machine va imprimer le fax sur papier.

Sur Asterisk on a suivi les étapes d'appel comme illustré dans la figure suivante :

| 192.168.50.71 - PuTTY                                                         | $\Sigma$<br>$\Box$<br>$\Box$ |  |
|-------------------------------------------------------------------------------|------------------------------|--|
| -- Accepting AUTHENTICATED call from 127.0.0.1:                               |                              |  |
| $>$ requested format = alaw.                                                  |                              |  |
| $>$ requested prefs = (),                                                     |                              |  |
| $>$ actual format = alaw,                                                     |                              |  |
| $>$ host prefs = (alaw slin gsm),                                             |                              |  |
| $>$ priority = mine                                                           |                              |  |
| -- Executing [100@fax-out:1] Dial ("IAX2/900-4654", "SIP/100,10") in new stac |                              |  |
| Ιk                                                                            |                              |  |
| == Using SIP RTP CoS mark 5                                                   |                              |  |
| == Using UDPTL CoS mark 5                                                     |                              |  |
| $--$ Called 100                                                               |                              |  |
| $--$ SIP/100-0000001e is ringing                                              |                              |  |
| $--$ SIP/100-0000001e answered IAX2/900-4654                                  |                              |  |
| == Spawn extension (fax-out, 100, 1) exited non-zero on 'IAX2/900-4654'       |                              |  |
| -- Hungup 'IAX2/900-4654'                                                     |                              |  |
| Debian1*CLI>                                                                  |                              |  |
| Debian1*CLI>                                                                  |                              |  |
| Debian1*CLI>                                                                  |                              |  |
| Debian1*CLI>                                                                  |                              |  |
| Debian1*CLI>                                                                  |                              |  |
| Debian1*CLI>                                                                  |                              |  |
| Debian1*CLI>                                                                  |                              |  |
| Debian1*CLI>                                                                  |                              |  |
| Debian1*CLI>                                                                  |                              |  |

**Figure .IV.9:** *Les étapes d'appel sur Asterisk*

Maintenant on va faire le test du fax vers un client IP qui porte le numéro 09824xxxxx. On va envoyer le fax avec la commande Sendfax accompagnée des différents paramètres :

#### **Sendfax –n -d 0982400514 /etc/issue.net**

La figure suivante nous montre les détails d'envoi du fax vers un client IP, on a affiché ces détails avec la commende **faxstat -s**

.

| $\frac{1}{192}$ 192.168.50.186 - PuTTY                     | $\Box$ | $\Sigma$ |
|------------------------------------------------------------|--------|----------|
| root@Debian1:~#                                            |        |          |
| root@Debian1:~#                                            |        |          |
| root@Debian1:~#                                            |        |          |
| root@Debian1:~#                                            |        |          |
| root@Debian1:~#                                            |        |          |
| root@Debian1:~#                                            |        |          |
| root@Debian1:~#                                            |        |          |
| root@Debian1:~#                                            |        |          |
| root@Debian1:~#                                            |        |          |
| root@Debian1:~#                                            |        |          |
| root@Debian1:~#                                            |        |          |
| root@Debian1:~#                                            |        |          |
| root@Debian1:~#                                            |        |          |
| root@Debian1:~#                                            |        |          |
| root@Debian1:~# sendfax -n -d 0982400514 /etc/issue.net    |        |          |
| request id is 75 (group id 75) for host localhost (1 file) |        |          |
| root@Debian1:~# faxstat -s                                 |        |          |
| HylaFAX scheduler on Debian1: Running                      |        |          |
| Modem ttyIAX1 (+213982400006): Running and idle            |        |          |
| Modem ttyIAX0 (+213982400007): Initializing server         |        |          |
|                                                            |        |          |
| JID Pri S Owner Number - Pages Dials<br><b>TTS Status</b>  |        |          |
| 75<br>127 R<br>root 0982400514 0:1<br>0:12                 |        |          |
| root@Debian1:~#                                            |        |          |

**Figure .IV.10:** *Les détails du fax*

![](_page_83_Figure_4.jpeg)

**Figure .IV.11:** *Les etapes d'appel sur Asterisk*

Après l'envoi du fax vers le client IP qui a le numéro 0928400514, on a reçu le document suivant :

```
Page 1 of 1
      From OHADOHRT
                                   Sun Jun 9 14:24:19 2013
Debian GNU/Linux 6.0
bonjour tout le monde
 c'est un test
```
Enfin on a testé l'émission des fax vers un client d'Algerie telecom comme le détaille la figure suivante.

![](_page_84_Figure_5.jpeg)

#### **Figure .IV.12:** *Le fax vers Algérie télécom*

Le fax qu'on a envoyé depuis le serveur fax va arriver à la Gateway VoIP via le Trunk, après l'identification des extensions par le Trunk et les conversions des paquets IP vers des données RTC par la Gateway. Ensuite le fax va arriver à la machine fax. Cette transmission du fax entre le réseau IP vers le réseau RTC se fait à l'aide des protocoles T.38 pour IP et T.30 pour le RTC.

![](_page_85_Picture_90.jpeg)

#### **Figure .IV.13 :** *les étapes d'appel sur Asterisk*

#### **IV.3.1.2.Le mode interface web :**

Nous passons au deuxième mode d'émission du fax, qui est l'émission via une interface web.

Cette interface web nous permet d'envoyer des fax graphiquement et directement sans passer par le terminal du pc, on a deux manières d'émission du fax soit on va l'écrire dans un champ du texte sur l'interface ou-bien de choisir un fichier à envoyer dans le répertoire avec le bouton choisir un fichier.

Cette interface web nous permet aussi de supprimer des fax dans le champ Job ID. la figure suivante présente notre interface web.

![](_page_86_Picture_97.jpeg)

#### **Figure .IV.14 :** *Interface web pour la solution fax IP*

#### **IV.3.1.2.1.Fonctionnement de l'interface web:**

Pour envoyer un fax avec cette interface, premièrement il faut taper le numéro du fax dans la case indiquée sur l'interface ensuite on va écrire le contenue du fax à envoyer ou de choisir un fichier avec le bouton choisissez un fichier, à la fin, on actionne l'envoi du fax par le bouton submit Fax.

Pour la suppression des fax on va taper le numéro de Job ID du fax envoyé ensuite on va le supprimer avec le bouton Delete.

On a testé cette interface par l'envoi du fax vers des clients d'Algérie Télécom, des clients IP qui ont les numéros 09824xxxxx et dans le réseau local avec une machine fax qui a l'extension 100.

Le premier test est réalisé dans le réseau local vers une machine qui possède le numéro 100.

![](_page_87_Picture_71.jpeg)

**Figure .IV.15 :** *L'émission du fax vers dans le réseau local*

Voici les réponses qu'on a eu sur l'interface après l'émission du fax qui nous montre que le fax a été bien transmis.

Text :salut tout le monde Number: 100 545906460.txt echo "salut tout le monde">>/var/www/tmp/545906460.txt sendfax -n -d 100 /var/www/tmp/545906460.txt request id is 173 (group id 173) for host localhost (1 file) request id is 173 (group id 173) for host localhost (1 file)

Ensuite on a envoyé un fax vers un client IP qui a un numéro 0982400514.

![](_page_88_Picture_66.jpeg)

#### **Figure .IV.16 :** *L'émission du fax vers un client IP*

On a reçu les réponses suivantes après l'émission qui indique que l'émission est bien réussie.

Text :salut tout le monde Number: 0982400514 1081559918.txt echo "salut tout le monde">>/var/www/tmp/1081559918.txt sendfax -n -d 0982400514 /var/www/tmp/1081559918.txt request id is 174 (group id 174) for host localhost (1 file) request id is 174 (group id 174) for host localhost (1 file)

En fin on a fait l'émission du fax vers un client d'Algérie Télécom.

![](_page_89_Picture_49.jpeg)

**Figure .IV.17 :** *L'émission du fax vers un client d'Algérie Télécom*

Sur l'interface web on a eu ces réponses :

Text salut tout le monde Number: 021383814 198628166.txt echo "salut tout le monde">>/var/www/tmp/198628166.txt

sendfax -n -d 021383814 /var/www/tmp/198628166.txt request id is 175 (group id 175) for host localhost (1 file) request id is 175 (group id 175) for host localhost (1 file)

#### **IV.4.Conclusion**

Nous avons consacré ce chapitre pour la réalisation et tests des applications qu'on a présentées dans les chapitres précédents, telle que la voix sur IP et le fax sur IP.

Nous avons pu établir des appels vers tous les clients qu'on a cités précédemment via notre plateforme Asterisk. De plus on a réussi à envoyer des fax vers ces clients avec notre serveur fax Hylafax en utilisant le mode Terminal mais également via l'interface web qu'on a développé spécifiquement à ces fins. Cette dernière tire sa valeur sur le coté pratique de la solution.

# Conclusion GÉNÉRALE

Dans ce projet du fin d'études, nous nous sommes fixé comme objectif d'étudier et de réaliser l'une des solutions les plus importantes en Télécommunications basées sur l'utilisation des réseaux IP, qui est la Téléphonie sur IP (ToIP). Nous étions particulièrement motivés par le fait d'avoir l'opportunité d'étudier et de réaliser une solution pratique qui sera utilisée et commercialisée par l'entreprise ICOSNET. Notre motivation centrale est le fax sur IP.

Nous avons abordé le présent projet en travaillant dans une première phase les technologies de téléphonie actuelle et future, où nous avons mis l'accent sur la problématique du passage de la première vers la seconde. C'est ainsi que nous nous sommes intéressés aux RTC et à la migration vers la voix sur IP. Nous avons conclu alors que la VoIP sera probablement adoptée par la plupart des entreprises, mais aussi dans le domaine public, comme solution pour offrir un service de transmission de la voix très fiable. On a traité les principes de la voix sur IP, et étudié les protocoles nécessaires à sa mise en œuvre.

Par la suite, on a consacré une grande partie de ce travail pour la solution fax sur IP qui est le but de notre projet. Afin de comprendre la technologie fax, on a fait une étude sur la solution fax traditionnelle pour énumérer ses défaillances et essayer de trouver les meilleures solutions pour les minimiser et pouvoir réaliser une solution fax complète et fiable.

Pour améliorer la maitrise de la notion du fax et bénéficier des avantages de la technologie VoIP, on a réalisé une solution fax sur IP qui s'intègre facilement sur le réseau VoIP. Apres l'étude réalisée sur les solutions fax sur IP on a choisi la solution Hylafax comme serveur pour ses avantages. Cette application du fax sur IP nous a permet d'envoyer des fax vers tous les clients de notre environnement.

Suite aux tests effectués qui se sont avérés tous concluants, nous avions déduit que le fax sur IP serait le mieux adapté dans la plupart des environnements professionnels surtout ceux dotés de nouvelles technologies.

Au terme de ce travail, nous estimons que nos efforts ont été récompensés par des résultats assez intéressants qui nous ont permis de nous imprégner de connaissances techniques nouvelles sur la technologie des réseaux de communication en général contribuant ainsi à notre formation. Il nous a été une expérience fructueuse et nous a permis de mieux s'approcher du milieu professionnel. Cette expérience nous a permis également de savoir comment gérer et optimiser le temps dans le but d'en profiter au maximum.

Nous considérons également que notre travail pourrait être un bon repère et référentiel pour servir tout autre projet visant à approfondir et déployer d'autres outils destinés à l'environnement VoIP.

### **GLOSSAIRE**

IETF: Internet Engineering Task Force

IP: Internet Protocol

ITU: International Telecommunication Union

LAN: Local Area Network

QoS: Quality of Service

MCU: Multipoint Control Unit

MG: Media Gateway

MGCP: Media Gateway Control Protocol

PABX: Private Automatic Branch eXchange

IPBX: Internet Protocol Branch eXchange

PSTN: Public Switched Telephone Network

RNIS : Réseau Numérique à Intégration de Services

RTCP: Real-Time Transport Control Protocol

RTP: Real-Time Transport Protocol

SIP: Session Initiation Protocol

TCP: Transport Control Protocol

UDP: User Datagram Protocol

VoIP: Voice over Internet Protocol

FoIP: Fax over Internet Protocol

WAN: Wide Area Network

RTC : Réseau Téléphonique Commuté

PCM : Pulse Code Modulation

IAX : Inter Asterisk eXchange

### Bibliographie

- .L.Ouakil and G.Pujolle, Téléphonie sur IP, 2nd Ed Eyrolles, Ed 2008.
- .R. Arcomano, Guide pratique de la voix sur IP (VoIP), 2007.
- .Philippe Sultan, Cahier de l'admin Asterisk, la Téléphonie d'entreprise libre, Eyrolles, 2010.
- . Sébastien DÉON, VoIP et ToIP Asterisk, Eni Editions, ISBN-9782746040441
- . <http://www.icosnet.com>
- .<http://www.foriamroot.org/hylafax-6-0-debian-or-ubuntu-t38modem-1-0-asterisk-1-6/>
- .<http://www.voip-info.org>
- .[http://das-asterisk-buch.de/1.6/f](http://das-asterisk-buch.de/1.6/)axserver-mit-iaxmodem-und-hylafax.html
- . <http://www.voip-info.org/>
- · <http://www.asterisk-france.net/>
- · <http://www.unixgarden.com/>
- · <http://www.frameip.com/voip/>
- · <http://www.asteriskguru.com/>
- · <http://www.openmaniak.com/fr/trixbox.php>
- .<http://www.linux-france.org/article/debutant/debutant-linux.html>
- .<http://www.linux-france.org/lug/gulliver/docs/bdsl/>
- .<http://www.commentcamarche.net/faq/3360-linux-debuter-sous-linux>
- .<http://wiki.contribs.org/HylaFax/fr>
- .<http://www.voip-info.org/wiki/view/Asterisk+fax/>
- .<http://www.hylafax.org/archive/2004-07/msg00096.html>
- .[http://blogtech.oc9.com/index.php?](http://blogtech.oc9.com/index.php)option=com\_content&view=article&catid=4:asterisk&id=77:2007 1121ast&Itemid=6
- . <http://www.efort.com>
- . https://sourceforge.net/projects/iaxmodem/
- . http://www.hylafax.org/